# **Torpedo Captor X User's Manual**

**Loadbox réactive compacte, atténuateur d'ampli à lampes, simulateur d'enceintes repiquée par micros, chargeur d'IR et expandeur stéreo**

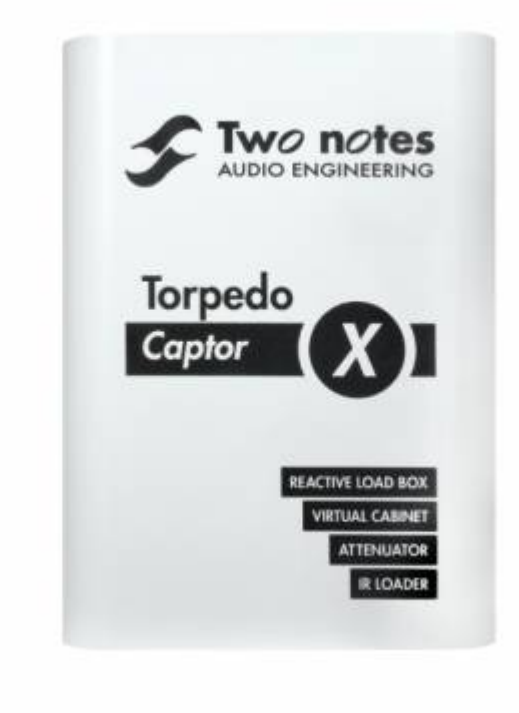

Cette notice complète en version électronique ainsi que les produits logiciels et matériels de Two notes Audio Engineering font l'objet de mises à jour. Vous pouvez télécharger la version la plus récente de ces produits en vous rendant sur le site [Two notes Audio Engineering](http://www.two-notes.com).

Ce manuel décrit le fonctionnement du Torpedo Captor et donne les instructions pour son utilisation. Il est hautement recommandé de lire ce manuel avant d'utiliser le produit. Le contenu de ce manuel a été vérifié en profondeur et peut être considéré, sauf mention contraire, comme une description fidèle et précise du produit au moment de son téléchargement ou de la livraison depuis notre entrepôt.

Two notes Audio Engineering et le logo associé sont une marque déposée de:

OROSYS SAS 76 rue de la Mine 34980 Saint-Gély-du-Fesc France Tel : +33 (0)484 250 910 Fax : +33 (0)467 595 703 Contact et support : <http://support.two-notes.com> Site web : <http://www.two-notes.com>

Ce document est la propriété exclusive d'OROSYS SAS. Dans l'intérêt du développement des produits, OROSYS SAS se réserve le droit de modifier certaines spécifications techniques ou d'arrêter la

production d'un produit, sans notification préalable. OROSYS SAS ne peut être tenu responsable d'aucun dommage, accidentel ou non, qui résulterait d'unemauvaise utilisation du Torpedo Captor. Merci de vous référer aux éventuelles instructions de sécurité incluses dans ce manuel. La reproduction de tout ou partie de ce document est strictement interdite sans l'autorisation écrite d'OROSYS SAS.

Tous les noms de produits et marques sont les propriétés de leurs détenteurs. Certains produits pouvant être cités dans ce manuel ont pu être utilisés dans le développement du Torpedo Captor X sans qu'ils soient associés ou affiliés à OROSYS SAS.

# **Avant-propos**

## **1. Consignes de sécurité**

Avant toute mise en service du produit, il est nécessaire de lire attentivement et de garder à l'esprit les informations qui suivent. **Gardez toujours ce document qui est important pour la protection de votre personne et du produit.** En cas de doute sur le bon fonctionnement de l'appareil, faites toujours appel à l'expertise d'un technicien qualifié.

### **1.1 Risques d'électrocution**

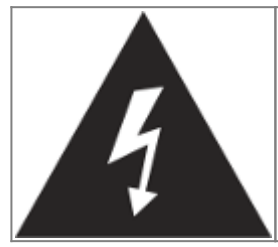

Le triangle contenant un éclair indique que certaines parties internes constituant le produit, même si celui-ci est mis hors tension, véhiculent des tensions suffisamment fortes pour constituer un risque d'électrocution. Toute intervention nécessitant l'ouverture de l'appareil devra être confiée à un technicien qualifié.

### **1.2 Avertissements au lecteur**

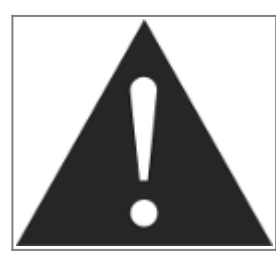

Le triangle contenant un point d'exclamation indique un passage important concernant la bonne marche de l'appareil.

### **1.3 Conditions de fonctionnement en sécurité**

L'utilisation de l'appareil ne doit jamais se faire à proximité d'une source de chaleur ou d'une flamme, sous la pluie, dans des endroits humides, ni à proximité d'aucun type de liquides.

Prenez soin lors d'un déplacement de l'appareil d'éviter tout choc qui pourrait conduire à des dommages nécessitant l'intervention d'un technicien qualifié.

N'obstruez sous aucun prétexte les voies favorisant la ventilation du produit. Ne débranchez ni ne désactivez jamais les systèmes de contrôle de température. Dans le cas contraire, vous vous exposez à des risques d'électrocution et d'incendie.

Il est impératif de ne connecter au Torpedo Captor X que des amplificateurs dont la puissance RMS est inférieure ou égale à la puissance admissible du Torpedo Captor X (100W RMS). Les dommages éventuels provoqués par l'utilisation d'un amplificateur dont la puissance RMS est supérieure à la puissance de dissipation du Torpedo Captor X ne sont pas couverts par la garantie.

### **1.4 Nettoyage**

Le nettoyage de l'appareil devra toujours se faire au moyen d'un chiffon sec, sans solvant ni alcool. Veillez à maintenir l'appareil propre et sans poussière.

### **1.5 Maintenance**

La maintenance doit être réalisée dans des centres agréés par OROSYS SAS ou par des techniciens de maintenance qualifiés. Ne tentez sous aucun prétexte de réparer vous-même l'appareil.

## **2. Contenu de l'emballage**

Le carton de transport contient :

- 1 x Torpedo Captor X unit dans une enveloppe protectrice
- 1 x bloc d'alimentation secteur
- 1 x câble USB
- 1 x câble adaptateur Mini jack vers connecteur 5 broche MIDI cable.
- 1 x guide d'utilisation rapide
- 1 x carte de bienvenue

Cette notice complète en version électronique ainsi que les produits logiciels et matériels de Two notes Audio Engineering font l'objet de mises à jour. Vous pouvez télécharger la version la plus récente de ces produits en vous rendant sur le site [Two notes Audio Engineering](http://www.two-notes.com).

## **3. Déclaration de conformité**

Fabricant : OROSYS SAS Type d'équipement : Processeur de signal audionumérique Produit : Torpedo Captor X Responsable des tests : Guillaume Pille Le Two notes Torpedo Captor est certifié conforme aux normes CE et FCC :

- EN 55103-1 : 1996 and EN 55103-2 : 1996.
- $\bullet$  EN 60065 05/2002 + A1 05/2006.
- EMC directive 89/336/EEC and Low Voltage Directive 73/23/EEC.
- FCC Part 15 : 2008.
- $\bullet$  ICES-003 : 2004.
- AS/NZS 3548 class B pour l'Australie et la Nouvelle Zélande.
- IEC : 2008 CISPR 22 class B.

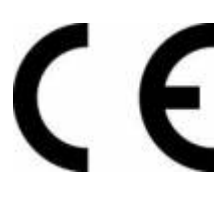

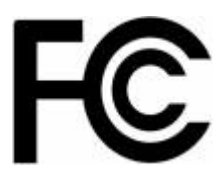

## **4. Élimination des appareils mis au rebut par les ménages dans l'Union Européenne**

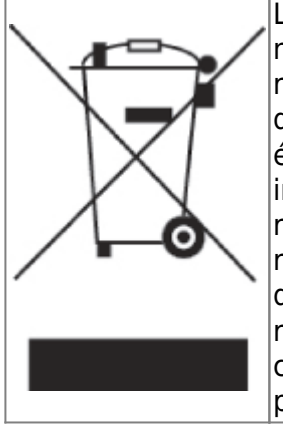

Le symbole apposé sur ce produit ou sur son emballage indique que ce produit ne doit pas être jeté avec les déchets ménagers ordinaires. Il est de votre responsabilité de mettre au rebut vos appareils en les déposant dans les centres de collecte publique désignés pour le recyclage des équipements électriques et électroniques. La collecte et le recyclage de vos appareils mis au rebut indépendamment du reste des déchets contribue à la préservation des ressources naturelles et garantit que ces appareils seront recyclés dans le respect de la santé humaine et de l'environnement. Pour obtenir plus d'informations sur les centres de collecte et de recyclage des appareils mis au rebut, veuillez contacter les autorités locales de votre région, les services de collecte des ordures ménagères ou le magasin dans lequel vous avez acheté ce produit.

## **5. Service Après Vente (SAV)**

Le Torpedo Captor X est garanti deux (2) ans. Pendant cette période, toute panne liée à un défaut de fabrication de la machine est prise en charge, pièce et main d'oeuvre, par OROSYS SAS. Sont exclus de la garantie tous dommages liés à une utilisation de la machine non conforme et notamment à un non-respect des prescriptions ci-présentes. Merci de vous adresser au vendeur du produit qui vous indiquera la marche à suivre pour obtenir réparation.

#### **IMPORTANT: CONSERVEZ VOTRE FACTURE, CAR ELLE FAIT FOI POUR LA GARANTIE. CETTE DERNIRE EST NULLE SANS PRESENTATION DE LA FACTURE.**

Les coûts de transport vers le centre de réparation NE SONT PAS INCLUS dans la garantie. OROSYS SAS prend en charge les frais d'expédition par transporteur routier pour le retour vers l'utilisateur après réparation sous garantie. Notamment, il est impératif de ne connecter au Torpedo Captor que des amplificateurs dont la puissance RMS est inférieure ou égale à la puissance admissible du Torpedo Captor (100W RMS). Les dommages éventuels provoqués par l'utilisation d'un amplificateur dont la puissance RMS est supérieure à la puissance de dissipation du Torpedo Captor ne sont pas couverts par la garantie.

# **Précautions d'usage d'une loadbox avec un amplificateur à tubes**

## **1. Qu'est-ce qu'une loadbox ?**

Dans l'usage normal d'un amplificateur, il est recommandé de toujours brancher une enceinte à la sortie enceinte avant la mise sous tension. L'enceinte (4, 8, 16 Ohms) doit être reliée à la sortie enceinte correspondante. Faire fonctionner l'amplificateur sans enceinte peut conduire à des dommages importants, voire à une destruction totale ou partielle de l'étage de sortie.

La plupart des fabricants d'amplificateurs protègent leurs produits contre une mauvaise utilisation à l'aide de fusibles ou par d'autres moyens, toutefois certains amplificateurs restent trop peu protégés. Il est impossible de prédire le comportement de tous les amplificateurs sur le marché en cas d'utilisation sans charge (enceinte ou loadbox).

Le terme électronique qui désigne la fonction de l'enceinte du point de vue de l'amplificateur est celui de "charge" : on dit que l'enceinte "charge" l'amplificateur. En anglais, "charge" se traduit "load". Le terme "loadbox" décrit donc un produit présentant une charge à l'amplificateur. La grandeur principale qui caractérise une charge est son impédance, exprimées en ohms. Une loadbox de 8 ohms doit être connectée à une sortie 8 ohms de l'amplificateur.

L'énergie envoyée dans la loadbox est dissipée sous forme de chaleur, c'est pourquoi il est important de respecter les conditions d'utilisation de la loadbox pour ce qui concerne sa ventilation, sans quoi la surchauffe pourrait causer des dégâts, tant à la loadbox qu'à l'amplificateur.

Le Torpedo Captor X est une loadbox de 8 ohms. Ce terme indique que le Torpedo Captor X est une charge qui a pour fonction de remplacer l'enceinte d'un point de vue électrique tout en dissipant la puissance sortant de l'ampli.

La loadbox embarquée dans le Torpedo Captor X est une charge réactive. Une charge réactive imite

l'impédance complexe d'une enceinte réelle.

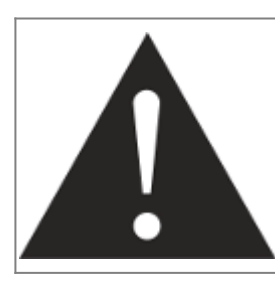

**Votre amplificateur à tubes doit toujours être branché sur une charge adaptée (enceinte ou loadbox). Le Torpedo Captor remplit cette fonction de charge. Le Torpedo Captor n'a pas besoin d'être alimenté pour remplir cette fonction de charge. La puissance maximale admissible du Torpedo Captor est 100W RMS, assurez-vous de régler votre amplificateur pour qu'il n'excède pas cette valeur. Voir [cet article](http://support.two-notes.com/knowledgebase.php?article=277) si votre amplificateur est plus puissant que 100W.**

## **2. Quel volume de sortie pour mon amplificateur ?**

La bonne utilisation de votre amplificateur avec une loadbox requiert quelques précautions. Lorsqu'il joue sans enceinte, dans le silence, le guitariste ou bassiste peut être amené à pousser son ampli audelà des limites du raisonnable, en dehors de l'usage prévu par le fabricant de l'amplificateur. Cela conduit généralement à une usure prématurée des tubes et, dans le pire des cas, à des dommages sur l'étage de sortie.

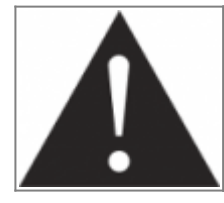

**Pendant les premiers tests à fort volume sur l'amplificateur, contrôlez la couleur des tubes et l'état général de l'amplificateur. Des tubes rougeoyants ou l'apparition de fumée sont les signes d'un problème pouvant conduire à une destruction partielle ou totale de l'amplificateur.**

Gardez en mémoire que le "sweet spot", le point de fonctionnement idéal de votre amplificateur, celui qui vous donne le son que vous recherchez, est rarement obtenu au volume maximum. De plus, le potentiomètre de volume de l'amplificateur est généralement logarithmique, ce qui signifie que le volume augmente très brutalement sur la première moitié de la course du potentiomètre, puis change peu au-delà. Autrement dit, vous atteignez le maximum de puissance restituable par l'amplificateur bien avant le volume maximum indiqué par le potentiomètre.

Sur la fin de la course, le son est généralement très distordu. Cette distorsion n'est pas obligatoirement très musicale et le fonctionnement de votre amplificateur à cette puissance peut s'avérer décevant. Pour finir, les amplificateurs ne sont généralement pas conçus pour fonctionner très longtemps à un volume proche du maximum, cela peut générer une usure prématurée des tubes, voire des dommages sur l'étage de sortie.

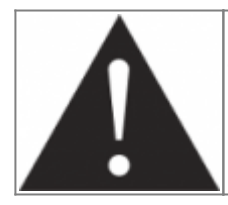

**Le fait que le potentiomètre de volume ne soit pas réglé au maximum ne signifie pas que votre amplificateur ne soit pas déjà au maximum. Un bon usage consiste à conserver votre volume habituel de jeu, par exemple en répétition ou sur scène, plutôt que de suivre les indications du potentiomètre de volume.**

## **3. L'usage d'une loadbox est-il réellement silencieux ?**

Nous utilisons généralement le terme d'enregistrement silencieux quand une loadbox est utilisée. Si l'on compare l'usage d'une loadbox avec un enregistrement traditionnel à l'aide d'un microphone et d'une enceinte, il est évident que la solution loadbox est infiniment moins bruyante. Toutefois, certains bruit que vous n'entendez pas lorsque vous jouez sur enceinte deviennent, avec une loadbox, bien plus présents. Nous listons ici certains de ces bruits qui pourraient s'avérer gênants, et dont il est préférable de tenir compte :

- Vous entendez évidemment les corde de votre guitare ou de votre basse. Cela semble évident, mais il est des situations où même ce bruit naturel peut être un souci.
- Selon le volume auquel vous jouez l'amplificateur, vous noterez que le Torpedo Captor X émet un son, comme si une toute petite enceinte se trouvait dans le produit. Ceci apparait quand votre amplificateur est mis à haut volume et est un phénomène parfaitement naturel lorsque vous utilisez le mode de loadbox réactive. Cette vibration est liée à un des composants de la charge réactive, une bobine, qui vibre plus ou moins fort selon le volume de l'amplificateur. De même, un phénomène similaire apparaît dans le transformateur de sortie de votre amplificateur. Généralement, ce genre de bruit ne peut pas être entendu, tout simplement parce qu'il est masqué par le son sortant de l'enceinte.
- Le Torpedo Captor X possède un ventilateur qui aide à dissiper la chaleur émise par la charge. Nous utilisons des ventilateurs réputés silencieux, mais une fois à vitesse maximum, il ne sont jamais totalement silencieux. Ceci étant dit, vous pouvez considérer que, dans des conditions normales d'utilisation (en écoutant votre guitare à travers des enceintes ou un casque), vous entendrez à peine le ventilateur.

# **Prise en main du Torpedo Captor X**

## **1. Présentation du Torpedo Captor X**

Jouer son ampli à lampes dans une pièce acoustiquement parfaite, à travers des haut-parleurs et des micros soigneusement choisis, est une experience exceptionnelle. Le Torpedo Captor X est pour les amoureux des amplis à lampes qui recherchent cette expérience quand ils jouent – quelque soit le lieu. Poussez votre ampli dans ses retranchements et contrôlez le volume avec l'atténuateur, où que vous soyez. Profitez aussi de votre ampli en silence avec une expérience immersive au casque. Lassé des enceintes trop lourdes, des prises de son capricieuses et des problèmes de volume sur scène ? Branchez vous directement à la console ou l'interface audio avec des simulations d'enceintes de haute qualité. La technologie Torpedo à été créée pour répondre aux fortes pressions que les musiciens doivent gérer : manque de temps, faible disponibilité du matériel, amplificateur puissant qui ne peuvent être joués au volume désiré, ainsi que des enceintes encombrantes et lourdes. De plus, de nombreux musiciens sont plus à l'aise avec leur ampli et pédales analogiques, et ne souhaitent pas utiliser les systèmes à modélisation numérique, qui peuvent compromettre leur jeu et leur son.

Pour eux, le Torpedo Captor X offre une alternative "virtuelle" à la prise de son traditionnelle, en utilisant une technologie dérivée des réverbérations à convolution, pour parvenir à un degré de réalisme jamais atteint avant avec les simulateurs. Le musicien installe simplement le Torpedo Captor X à la place de son enceinte, connecté à la sortie speaker de son amplificateur, sans modifier ses réglages habituels (ni ses pédales s'il en utilise).

#### **Le Torpedo Captor X est une loadbox réactive compacte, un atténuateur d'ampli, un simulateur d'enceintes repris par micros et un chargeur d'IR pour la maison, les concerts et le studio.**

Le Torpedo Captor X est vendu avec une vaste librairie de 32 enceintes and 8 microphones parmi les plus couramment utilisés au monde. Vous pouvez aussi ajouter de nombreuses nouvelles enceintes à travers "La Boutique", notre espace de vente d'enceintes virtuelles en ligne. La prise de son virtuelle est effectuée en choisissant une enceinte et un micro, puis en ajustant la position du micro devant l'enceinte. Le Torpedo Captor X donne à l'utilisateur le rôle de l'ingénieur du son dans un studio professionnel.

**La technologie Torpedo**: pour vous apporter réalisme et confort de jeu, Two notes a développé une technologie exclusive de simulation reposant sur une adaptation des techniques à convolution. Sur la base d'une mesure d'un système enceinte + microphone réels, le Torpedo Captor X peut reproduire d'une manière extrêmement fidèle le système au moment de la mesure, mais aussi le positionnement du microphone dans l'espace. Et pour tirer le meilleur de ces algorithmes numériques, une architecture audio de très haute qualité vous assure une conversion numérique irréprochable et une énorme dynamique afin de préserver au mieux les sensations de jeu du musicien.

Cet appareil, qui a subi des tests rigoureux en situation de studio et de concert, représente l'alternative attendue par de nombreux musiciens qui veulent réaliser des prises de son professionnelles de leur instrument amplifié. Le Torpedo Captor X vous apportera le son tant recherché des plus grands studios, quelles que soient les conditions de jeu, en toutes circonstances.

## **Simplement une simulation d'enceinte ?**

Le Torpedo Captor X est un produit intégré que vous pouvez emmener avec vous dans toute situation, dès qu'une prise de son silencieuse est nécessaire. Le rôle du Torpedo Captor X est de remplacer les éléments suivants d'une prise de son traditionnelle :

- l'enceinte
- le microphone
- le préamplificateur micro et certains effets externes

pour fournir un signal le plus proche possible d'une prise de son guitare/basse réelle en studio professionnel.

#### **La prise de son se fait en trois étapes avec le Torpedo Captor X :**

- 1. choisissez une enceinte et un microphone (section Miking)
- 2. positionnez le micro dans le studio virtuel
- 3. mettez le signal en forme (EQ, Enhancer, Twin Tracker, Reverb)

A chaque étape, Two notes Audio Engineering déploie son savoir-faire reconnu, les meilleures simulations disponibles à ce jour sur le marché, pour vous assurer un réalisme irréprochable à la fois pour le musicien (sensations de jeu) et pour l'auditeur (qualité de son).

Avec votre Torpedo Captor X sont fournies 32 enceintes virtuelles. Téléchargez le logiciel gratuit Torpedo Remote (Windows et macOS) sur la page dédiée du site [Two notes Audio Engineering,](http://www.two-notes.com) pour

pouvoir charger de nouvelles enceintes. Il y a actuellement plus de 350 enceintes virtuelles Two notes disponibles sur le Two notes Store, vous pourrez les écouter en temps réel et acheter vos préférées directement depuis Remote (nécessite une connexion Internet).

## **2. Le panneau avant**

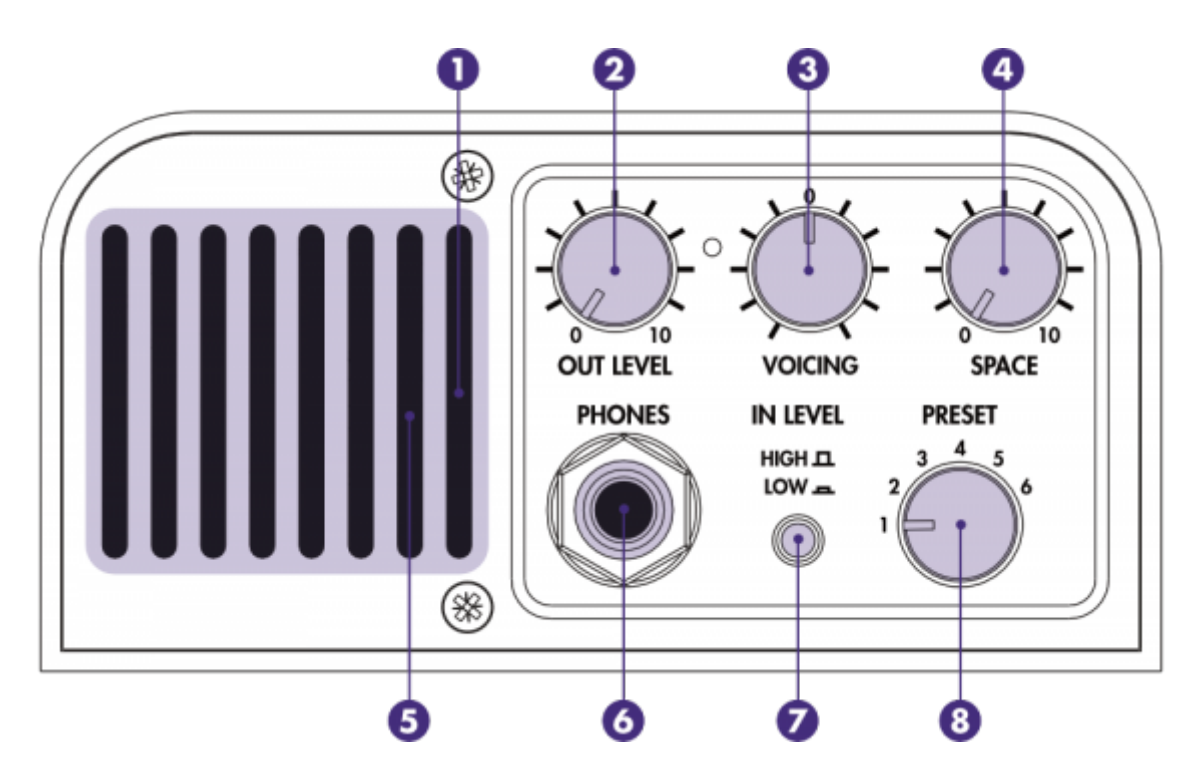

- 1- Contrôlez les niveaux d'entrée et de sortie avec la LED de la grille(rouge=signal écrêté).
- 2- Ajustez les niveaux des sorties XLR et casque.
- 3- Ajustez l'identité tonale du système en fonction de l'ampli utilisé ou du lieu.
- 4- Ajoutez la largeur de la stéréo sur les sorties XLR et casque

5- Assurez vous de laisser ces aérations libres ( l'air circule par les aérations pour le refroidissement de l'appareil).

- 6- Branchez votre casque ici.
- 7- Ajustez le niveau d'entrée pour éviter l'écrêtage du signal.
- 8- Choisissez instantanément un de vos presets favoris.

## **3. Le panneau arrière**

Last<br>update: update: 2024/01/17 fr:torpedo\_captor\_x:torpedo\_captor\_x\_user\_s\_manual https://wiki.two-notes.com/doku.php?id=fr:torpedo\_captor\_x:torpedo\_captor\_x\_user\_s\_manual 09:09

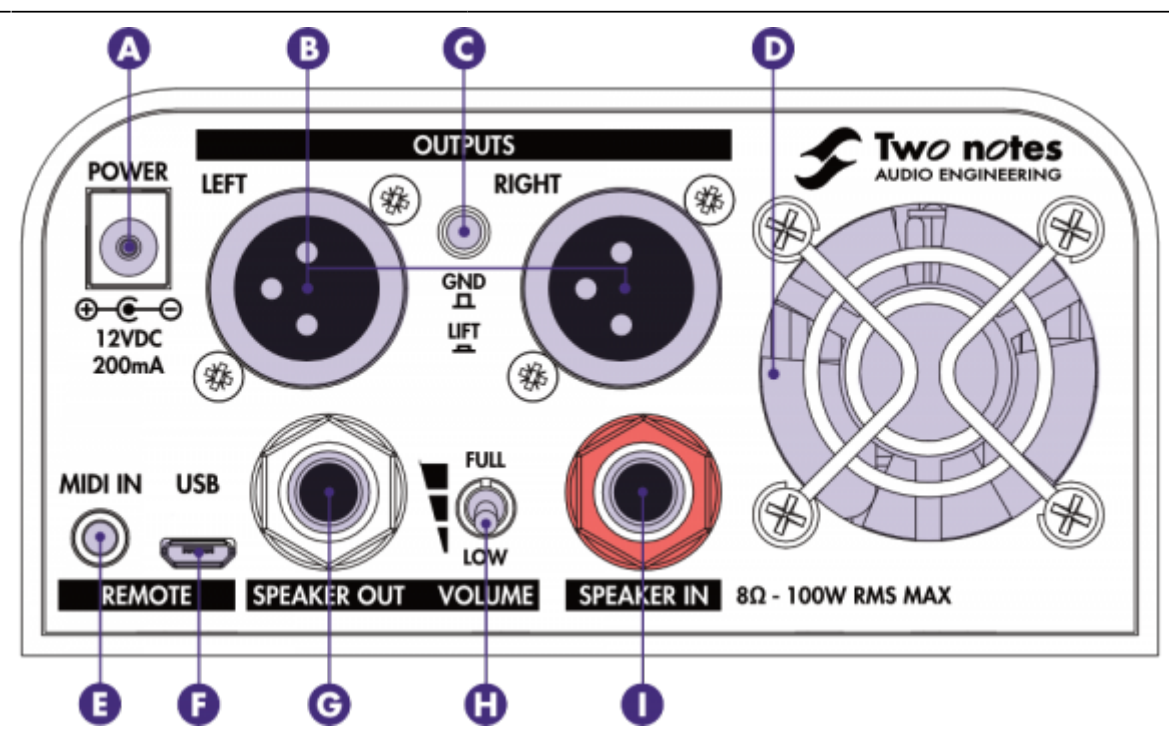

- A- Alimentez l'appareil avec l'alimentation fournie.
- B- SEnvoyez un signal en Stéréo, Double Mono ou Brut/Traité par les sorties XLR.
- C- Éliminez les bruits parasites dus aux problèmes de terre.
- D- Assurez vous de laisser le ventilateur libre.
- E- Connectez l'adaptateur Mini-Jack vers MIDI fourni pour contrôler le système en MIDI.
- F- Contrôlez le système via un ordinateur Windows ou macOS avec Torpedo Remote.
- G- Connectez votre enceinte ici avec un câble Jack pour haut-parleur.
- H- Ajustez le volume de votre enceinte
	- La position Low pour la maison
	- La position Intermédiaire pour les petites salles de concert
	- La position Full pour les stades

I- Connectez la sortie enceinte de votre ampli ici avec un câble Jack pour haut-parleur (puissance admissible maximum 100W)

### **4. Brancher le Torpedo Captor**

Les exemples suivants vous montreront comment connecter votre Captor X et le reste de votre équipement en fonction des cas d'utilisation les plus communs.

#### **4.1 Utilisez l'atténuateur avec votre enceinte**

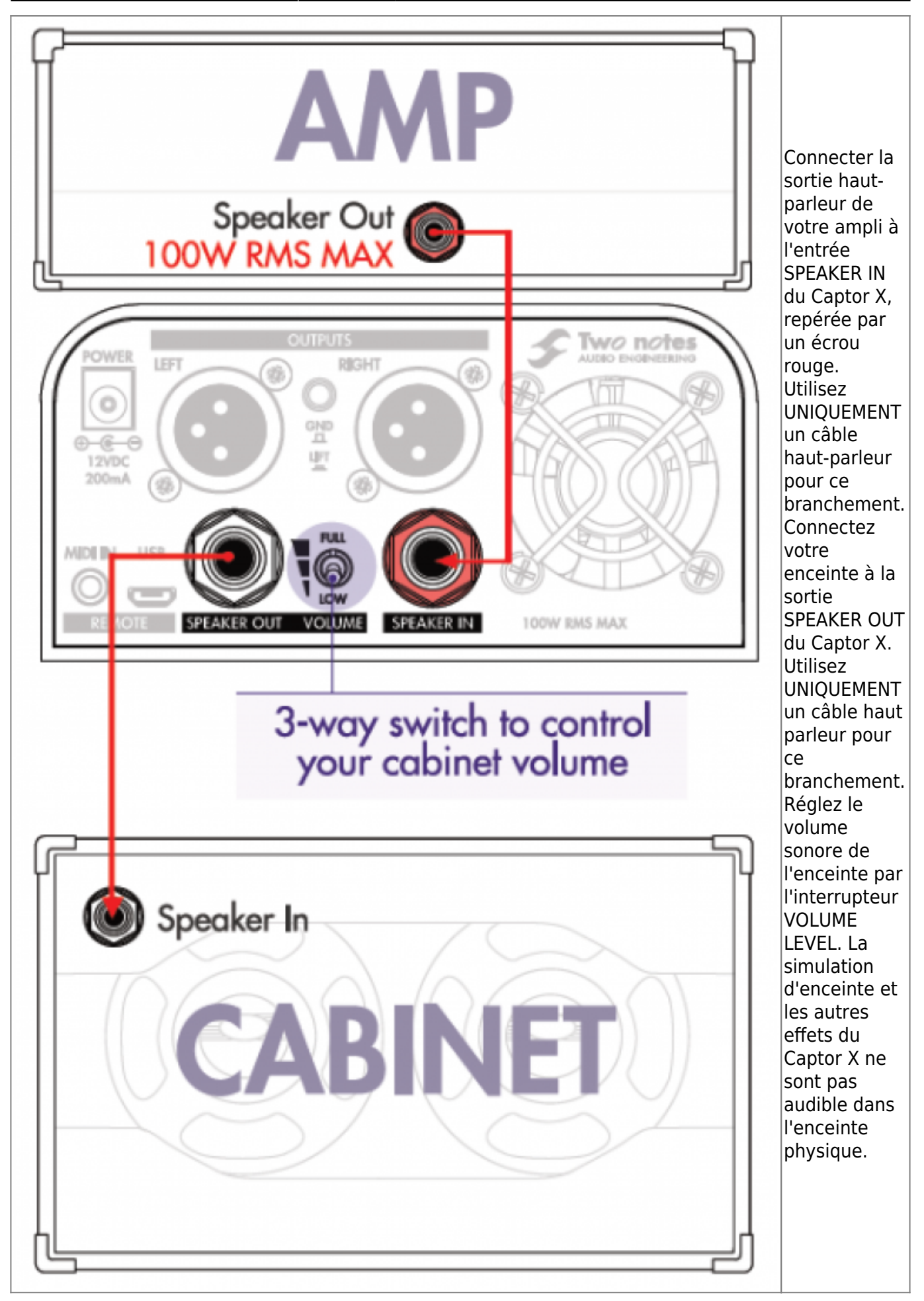

Last update: 2024/01/17 fr:torpedo\_captor\_x:torpedo\_captor\_x\_user\_s\_manual https://wiki.two-notes.com/doku.php?id=fr:torpedo\_captor\_x:torpedo\_captor\_x\_user\_s\_manual 09:09

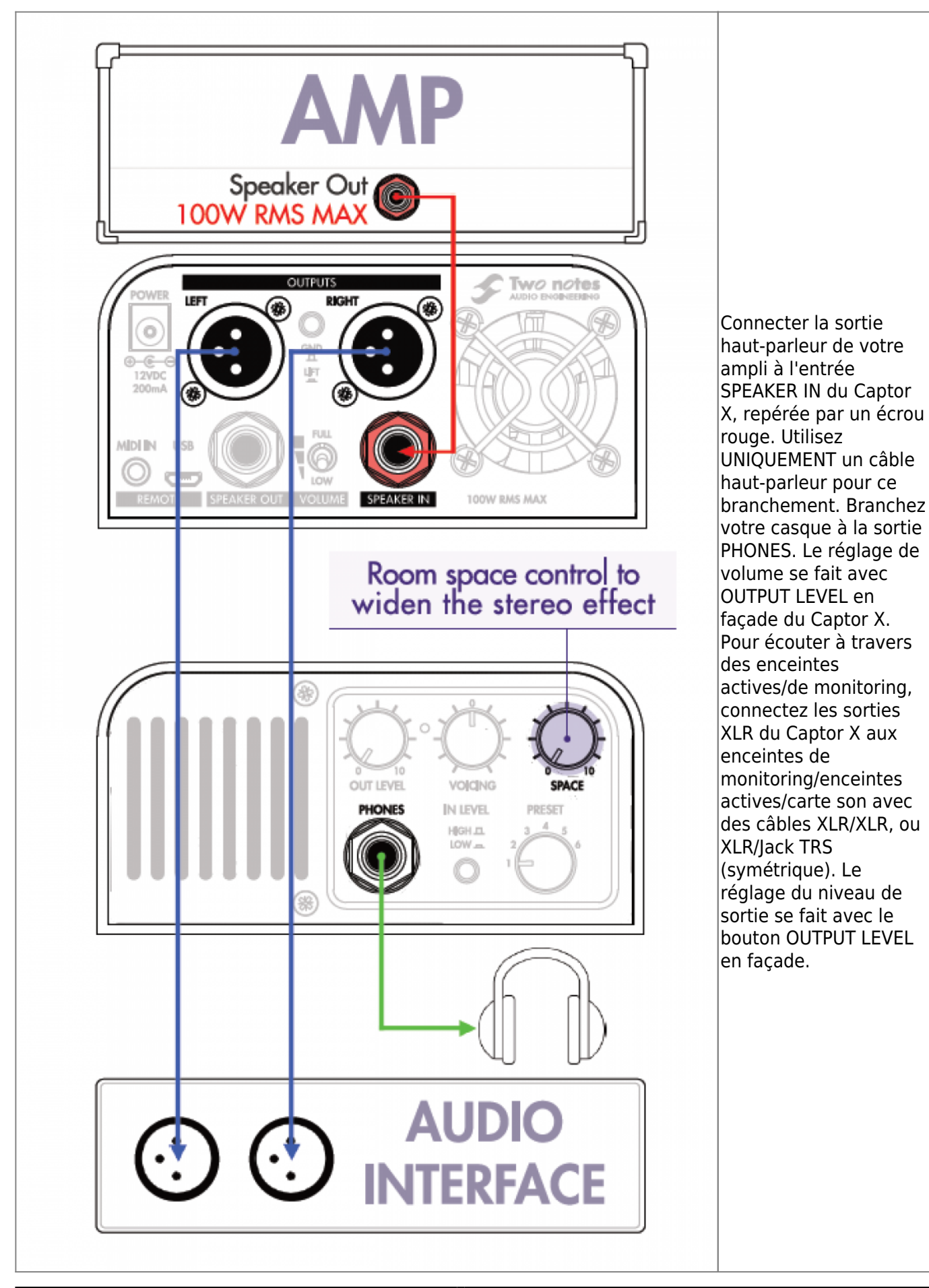

#### **4.2 Jouez votre ampli silencieusement en stéréo**

### **4.3 Sur scène avec le routage Dual Mono**

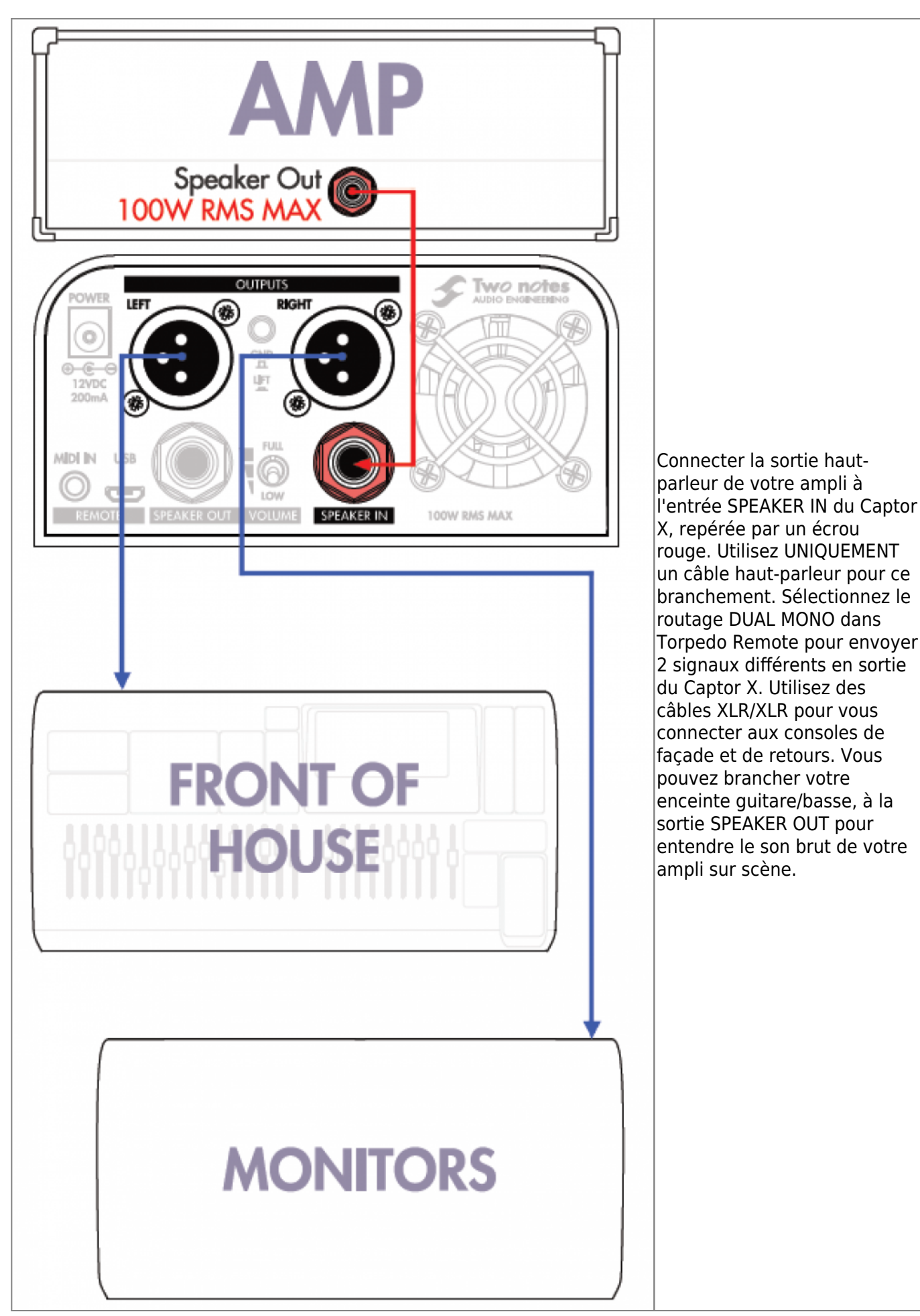

Last<br>update: update: 2024/01/17 fr:torpedo\_captor\_x:torpedo\_captor\_x\_user\_s\_manual https://wiki.two-notes.com/doku.php?id=fr:torpedo\_captor\_x:torpedo\_captor\_x\_user\_s\_manual 09:09

### **4.4 Enregistrez votre ampli silencieusement**

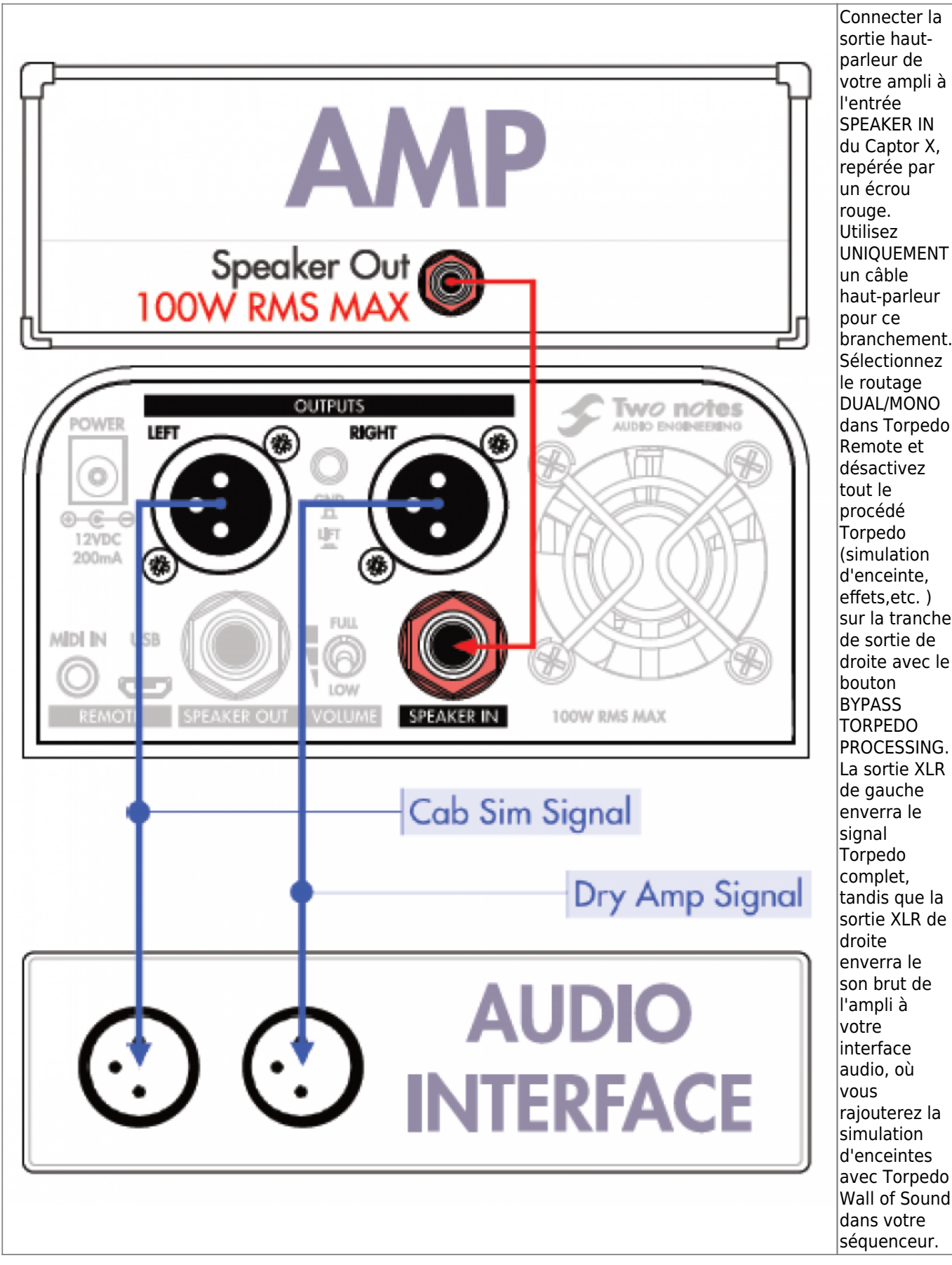

sur la tranche Wall of Sound

# **Configurer et utiliser le Torpedo Captor X**

Le Torpedo Captor X possède plusieurs potentiomètres pour ajuster certains paramètres rapidement et à la volée. OUT LEVEL règle le niveau de sortie générale de l'appareil, VOICING permet un réglage de tonalité rapide, PRESET donne accès à 6 presets par la face avant de l'appareil. Pour éditer tous les paramètres du Torpedo Captor X, il faut utiliser Torpedo Remote avec votre ordinateur (connection par USB) ou votre appareil mobile (connexion sans fil). Les 2 prochaines sections expliquent la mise en place de la connexion USB et sans fil.

## **1. Torpedo Remote : le logiciel pour éditer tous les paramètres du Torpedo Captor**

### **1.1 Connexion USB**

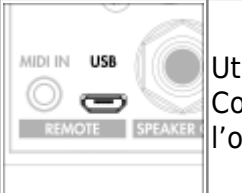

Utilisez le cable USB fourni pour connecter le Torpedo Captor X à votre ordinateur. Connectez l'extrémité micro-USB au Torpedo Captor X et l'autre extrémité à l'ordinateur.

#### **1.1.1 Configuration avec l'ordinateur**

Téléchargez Torpedo Remote à partir de la [page internet du Torpedo Captor X.](http://www.two-notes.com/torpedo-captorx) Choisissez la version appropriée par rapport à votre système (Windows ou macOS). Une fois le Torpedo Remote ouvert, il vous sera demandé d'enregistrer l'appareil à votre compte ou de l'utiliser en tant que Guest (invité). Nous vous recommandons d'enregistrer l'appareil pour recevoir les mise-à-jours de logiciel, des presets excusifs et 3 enceintes additionnelles dans votre compte. Les 3 enceintes supplémentaires gratuites sont uniquement disponibles pour le premier propriétaire du Torpedo Captor X. Tout enregistrement ultérieur dans un autre compte Two notes ne donnera pas l'accès aux 3 enceintes gratuites (dans le cas par exemple du second propriétaire après une revente)

L'utilisation en Guest ne permet pas d'importer des enceintes de votre compte Two notes vers le Torpedo Captor X. Il n'est pas possible non plus d'enlever des enceintes de la mémoire du Torpedo Captor X.

### **Connexion sans fil**

#### **1.1.2 Configuration avec le téléphone/la tablette**

La connexion sans fil du Torpedo Captor X à votre appareil mobile se fait par Bluetooth. La connexion doit se faire dans l'ordre suivant:

- Ouvrir l'application Torpedo Wireless Remote

- Autoriser les accès demandés (ceux-ci dépendent de votre tablette/téléphone)
- La fenêtre de connexion apparaîtra. Suivre les instructions à l'écran.

- Entrer le code pin pour appairer le Torpedo Captor X et votre appareil mobile. Le code pin est composé de 6 chiffres commençant par 000 et les 3 derniers chiffres de votre numero de série de votre Torpedo Captor X.

DEPANNAGE :

Si après avoir saisi le code pin, le Torpedo Captor X n'apparait pas dans la liste donnée par le menu Devices dans Torpedo Wireless Remote, vous devez désappairer le Torpedo Captor X dans le menu Bluetooth de votre téléphone/tablette. Refaites ensuite la procedure détaillée précedemment. Certains appareils ont besoin que la localisation (GPS) soit activée pour que l'appairage Bluetooth se fasse. En cas de difficulté de connexion, essayez avec la localisation activée sur votre téléphone/tablette.

### **1.2 Mode Virtual Cabinet / IR loader**

Contrôlez entièrement le Torpedo Captor X avec Torpedo Remote. Le logiciel est articulé autour de 2 environnements : Virtual Cabinet et IR Loader. Virtual Cabinet est conçu pour travailler avec les Enceintes Virtuelles Two notes. Le Torpedo Captor X est livré avec 32 enceintes déjà installées dans l'appareil. Lorsque vous enregistrez le Torpedo Captor X à votre compte Two notes, vous recevez 3 enceintes supplémentaires, ainsi que des presets exclusifs. Les 3 enceintes supplémentaires gratuites sont uniquement disponibles pour le premier propriétaire du Torpedo Captor X. Tout enregistrement ultérieur dans un autre compte Two notes ne donnera pas l'accès aux 3 enceintes gratuites (dans le cas par exemple du second propriétaire après une revente) IR Loader est conçu pour travailler avec les IRs tierces en format .wav. Les 2 modes proposent les mêmes effets et les mêmes options de routage pour les sorties XLR. Voici une vue d'ensemble de la fenêtre de Torpedo Remote utilisée sur un ordinateur (Windows ou macOS).

## **2. Créer un preset avec une Enceinte Virtuelle**

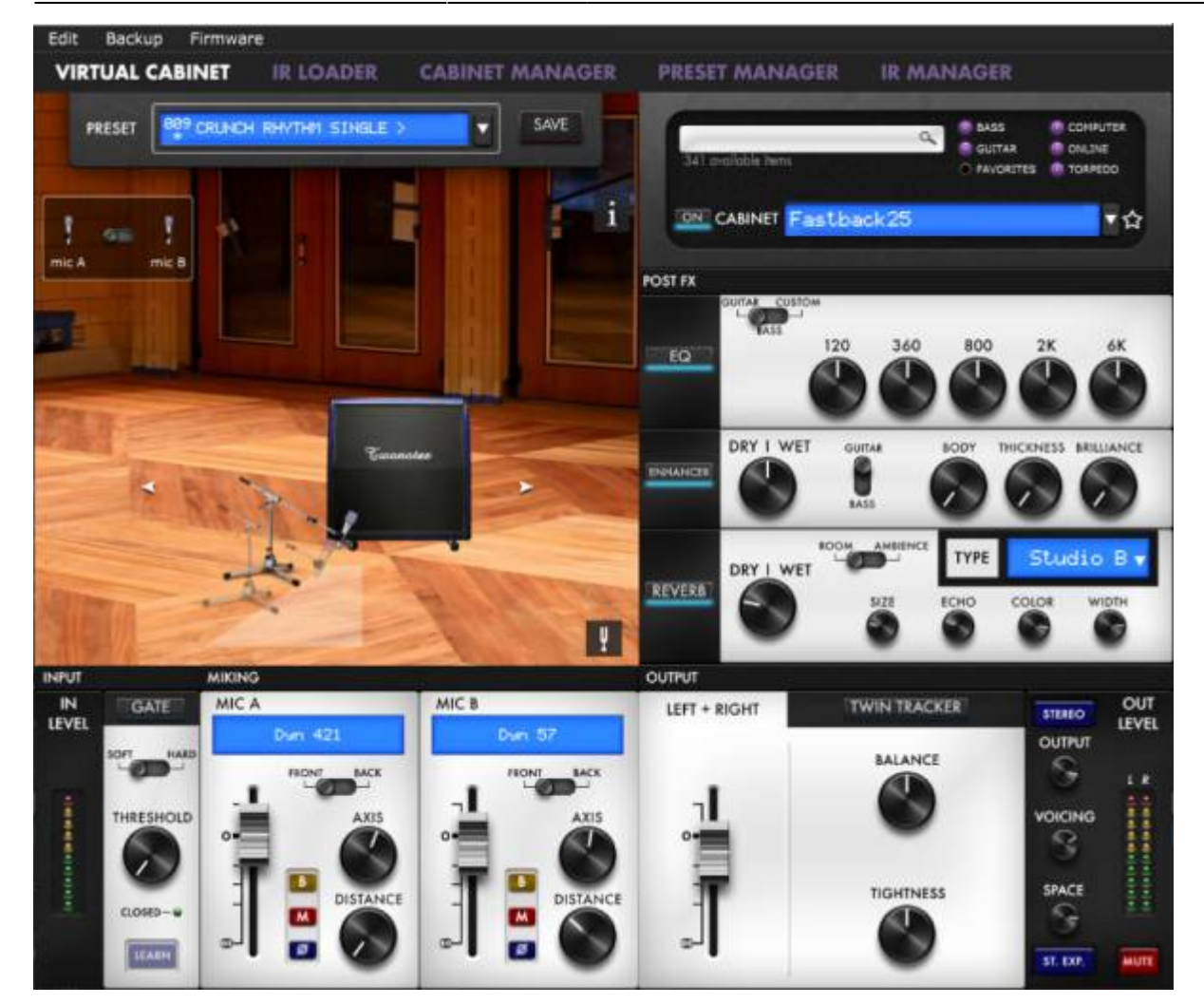

Un preset contient:

- une enceinte
- 2 (à partir d'une sélection de 8) microphones et leur position dans la pièce
- les réglages d'effets (égaliseur, Enhancer, Reverb, Twin Tracker)
- les niveaux des sorties gauches et droites

#### **2.1 Choix de l'enceinte**

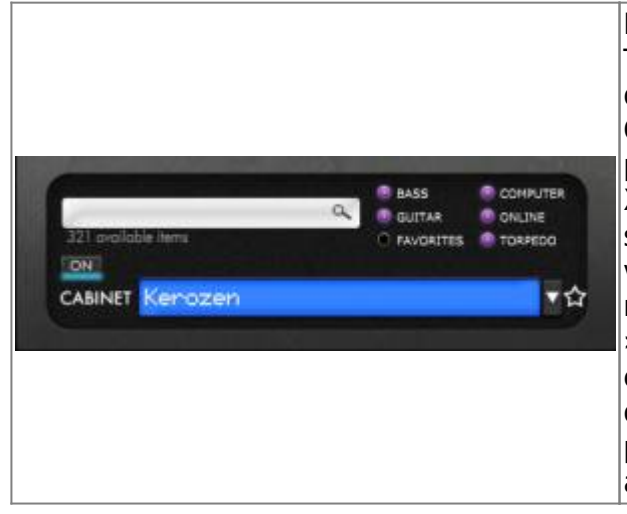

Pour créer un preset, choissez d'abord une enceinte. Le Torpedo Captor est livré avec 32 Enceintes Virtuelles déjà présentes dans la mémoire interne de l'appareil. Cliquez sur l'écran bleu ou la flèche au bout de l'écran pour accéder à la liste des enceintes du Torpedo Captor X. Vous pouvez filtrer les enceintes selon qu'elles soient pour guitare ou basse. Vous pouvez choisir de visualiser uniquement les enceintes stockées dans la mémoire interne de l'appareil en choisissant « Torpedo ». Vous pouvez choisir d'accéder uniquement aux enceintes de votre license télécharger sur votre ordinateur par le bouton « Computer ». Vous pouvez préécoutez toutes les enceintes du Two notes Store en activant le bouton « Online ».

Last update: 2024/01/17 fr:torpedo\_captor\_x:torpedo\_captor\_x\_user\_s\_manual https://wiki.two-notes.com/doku.php?id=fr:torpedo\_captor\_x:torpedo\_captor\_x\_user\_s\_manual 09:09

### **2.2 Choix du microphone**

Toute Enceinte Virtuelle Two notes est liée à une collection propre de 8 microphones. Vous accédez à la liste des micros en cliquant sur la fenêtre bleue au-dessus du fader des tranches A et B. les micros sont décrits par leur technologie : DYN pour microphone dynamique, CND pour microphone à condensateur et RBN pour microphone à ruban.

#### **2.2.1 Placement**

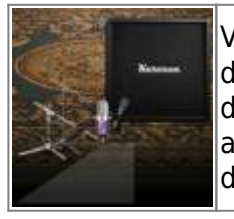

Vous pouvez déplacer les micros partout dans la zone délimitée par le trapeze gris, devant ou derrière l'enceinte. Sélectionnez Mic A ou Mic B par l'interrupteur en haut de la fenêtre et déplacez le micro avec votre souris ( (utilisation par ordinateur) ou avec votre doigt (utilisation par appareil mobile) en appuyant sur le micro ou le pied du micro.

#### **2.2.2 Mic A / Mic B**

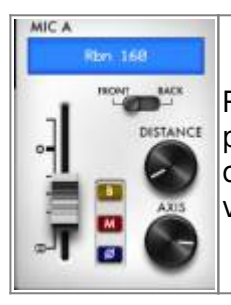

Réglez le volume avec le fader, placez le micro à l'avant ou à l'arrière de l'enceinte par l'interrupteur Front/Back, envoyez un signal non traité avec le bouton Bypass (B), coupez le son du micro avec le bouton Mute (M), changez la phase avec le bouton violet, et bougez le micro avec les boutons Distance ou Axis.

### **2.3 Sculptez votre son**

Le Torpedo Captor X possède plusieurs outils pour régler votre son avant qu'il soit diffusé dans une sono ou enregistré par une carte son.

#### **2.3.1 Noise gate (réducteur de bruit)**

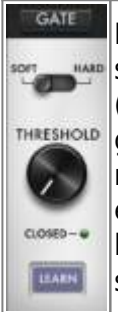

La noise gate est utile si vous jouez avec un ampli à haut gain et souhaitez garder votre signal sans bruit quand vous ne jouez pas, ou si votre guitare est à simple bobinage. Le seuil (Threshold) régle le niveau où la noise gate se déclenche : au-dessus de ce niveau, la noise gate est éteinte ; sous ce niveau, la noise est enclenchée et coupe le son. Le bouton Learn règle automatiquement le niveau du seuil. Laissez le volume de la guitare au maximum, étouffez les cordes avec votre main et appuyez sur Learn. La noise gate va écouter le bruit à l'entrée et régler le seuil en fonction. Assurez vous d'etouffer les cordes pendant au moins 3 secondes pour que la fonction Learn ait le temps de faire l'analyse du signal.

#### **2.3.2 EQ**

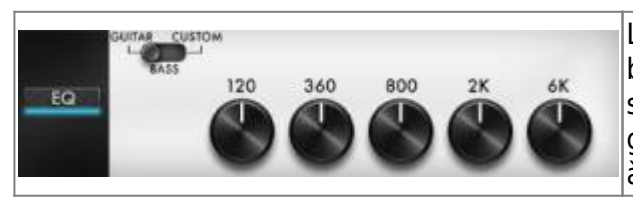

L'égaliseur fonctionne selon 3 modes : guitare (Guitar), basse (Bass) et sur mesure (Custom). Guitar et Bass sont des égalisuers à 5 bandes, dont l'amplitude de gain va de -20 à +20 dB. Le mode Custom donne accès à 5 bandes semi-paramétriques et un filtre coupe bas.

**Guitar mode:** 120Hz, 360Hz, 800Hz, 2000Hz, 6000Hz (fréquence centrale de chaque bande du plus bas au plus haut)

**Bass mode:** 50Hz, 120Hz, 360Hz, 800Hz, 4000Hz (fréquence centrale de chaque bande du plus bas au plus haut)

**Custom mode:** les bandes sont comme suit:

- Low Cut: filtre coupe bas, 10 500Hz (12 dB par octave)
- Low: filtre Baxendall bas, 60 240 Hz, +/-20dB
- LMid: filtre cloche, 180 720 Hz, +/-20dB
- Mid: filtre cloche, 400 1600 Hz, +/-20dB
- HMid: filtre cloche, 1 4 kHz, +/-20dB
- High: filtre cloche, 3 12kHz, +/-20dB

### **2.3.3 Enhancer**

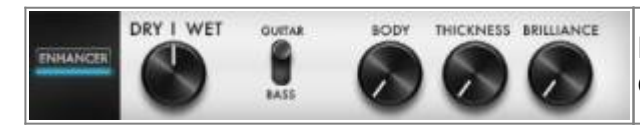

L'Enchancer combine des outils de compression et d'égalisation, calibrés pour la guitare et/ou la basse.

Le réglage Dry/Wet ajuste l'équilibre du niveau entre le signal venant de la simulation d'enceinte et le signal traité par l'Enhancer. A zéro (bouton baissé complètement), seule la simulation d'enceinte est entendue. A midi, le niveau du signal de simulation est égal au niveau du signal de l'Enhancer. Au maximum, seul le signal du Enhancer est entendu.

Body est un compresseur avec un filtre passe haut (réglé à 100Hz en mode Guitar et 150 Hz en mode Bass). Il n'affecte que les fréquences bas-medium et supérieures du signal. Body rend votre son plus riche et present. Thickness et Brilliance rajoute respectivement des graves et des aigus à votre son. Thickness est centré à 400 Hz en mode Guitar et 150 Hz en mode Bass.

Brilliance est centré à 1500 Hz en mode Guitar et 2000 Hz en mode Bass. Thickness et Brilliance ont une amplitude de gain de 0 à +15dB.

### **2.3.4 Reverb**

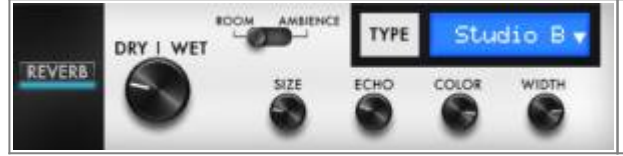

Il y a 12 lieux de reverb et une reverb sur mesure (Custom) dans le Torpedo Captor X.

Vous avez accès aux paramètres suivants :

- **Dry/wet:** ajuste l'équilibre entre le niveau du signal entrant et celui de la reverb. Avec le bouton à midi, les niveaux sont égaux.
- **Size:** ajuste la taille du lieu. De petit à gigantesque.
- **Echo:** ajuste le niveau des réflexions.
- **Color:** ajuste le son de la reverb de sourd à brillant.

Il y a un interrupteur pour changer les caractéristiques acoustiques de la reverb :

- **Room:** beaucoup de premières réflexions avec un son brilliant.
- **Ambience:** des premières réflexions nuancées et une réponse en fréquence avec plus de graves.

### **2.4 Importer des enceintes dans le Torpedo Captor**

Pour importer ou enlever des Enceintes Virtuelles dans le Torpedo Captor X, vous devez enregistrer votre Torpedo Captor X dans votre compte Two notes par Torpedo Remote. Il n'est pas possible d'importer ou d'enlever des enceintes lorsque vous utilisez Torpedo Remote en Guest. Allez dans l'onglet CABINET MANAGER pour gérer les Enceintes Virtuelles Two notes dans votre Torpedo Captor X. Le panneau de gauche montre les Enceintes Virtuelles disponible sur votre ordinateur. Le panneau de droite montre les Enceintes Virtuelles présents dans l'appareil.

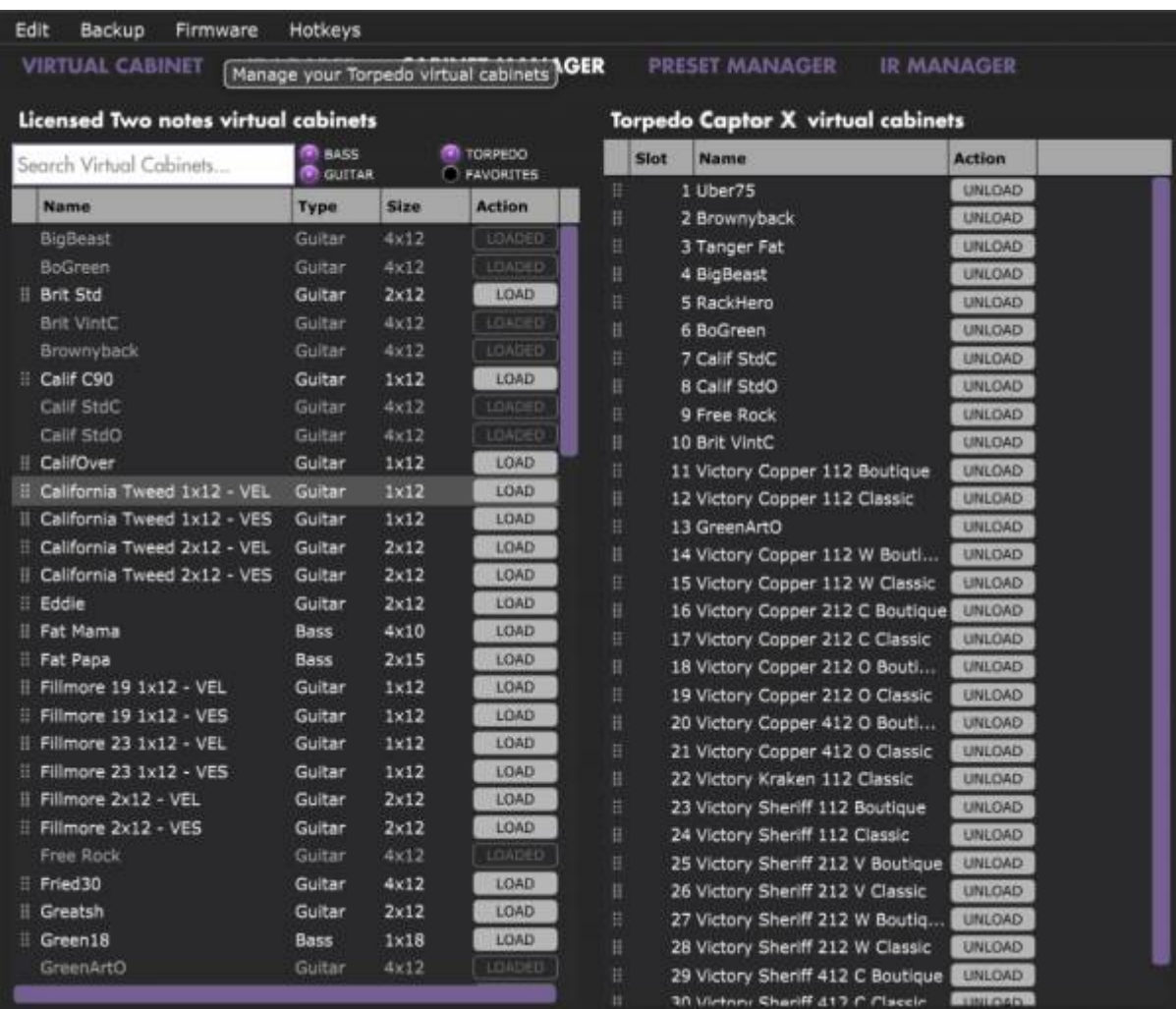

La mémoire du Torpedo Captor X est pleine en sortie d'usine avec 32 enceintes virtuelles. Pour transferer une enceinte téléchargée de votre licence vers la mémoire du Captor X, il faut utiliser le Cabinet Manager. Pour libérer un ou plusieurs emplacements , il faut glisser et déposer une ou

plusieurs enceintes dans la corbeille en bas du Torpedo Remote (Remarque : vous possédez toujours l'enceinte dans votre licence et pourrez la réimporter ultérieurement de votre ordinateur avec Torpedo Remote). Vous pourrez ensuite glisser et déposer des enceintes du panneau de gauche (votre disque dur) vers le panneau de droite (mémoire de l'appareil).

### **2.5 Sauvegarde et chargement de presets**

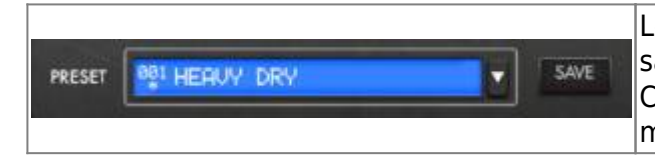

Le rack PRESET en haut de la fenêtre vous permet de sauvegarder et de charger les presets dans le Torpedo Captor X. Il y a 128 emplacements de presets dans la mémoire.

Allez dans l'onglet PRESET MANAGER pour gérer les presets dans le Torpedo Captor X. Le panneau de gauche montre le dossier des presets sur l'ordinateur. Le panneau de droite liste les presets stockés dans l'appareil.

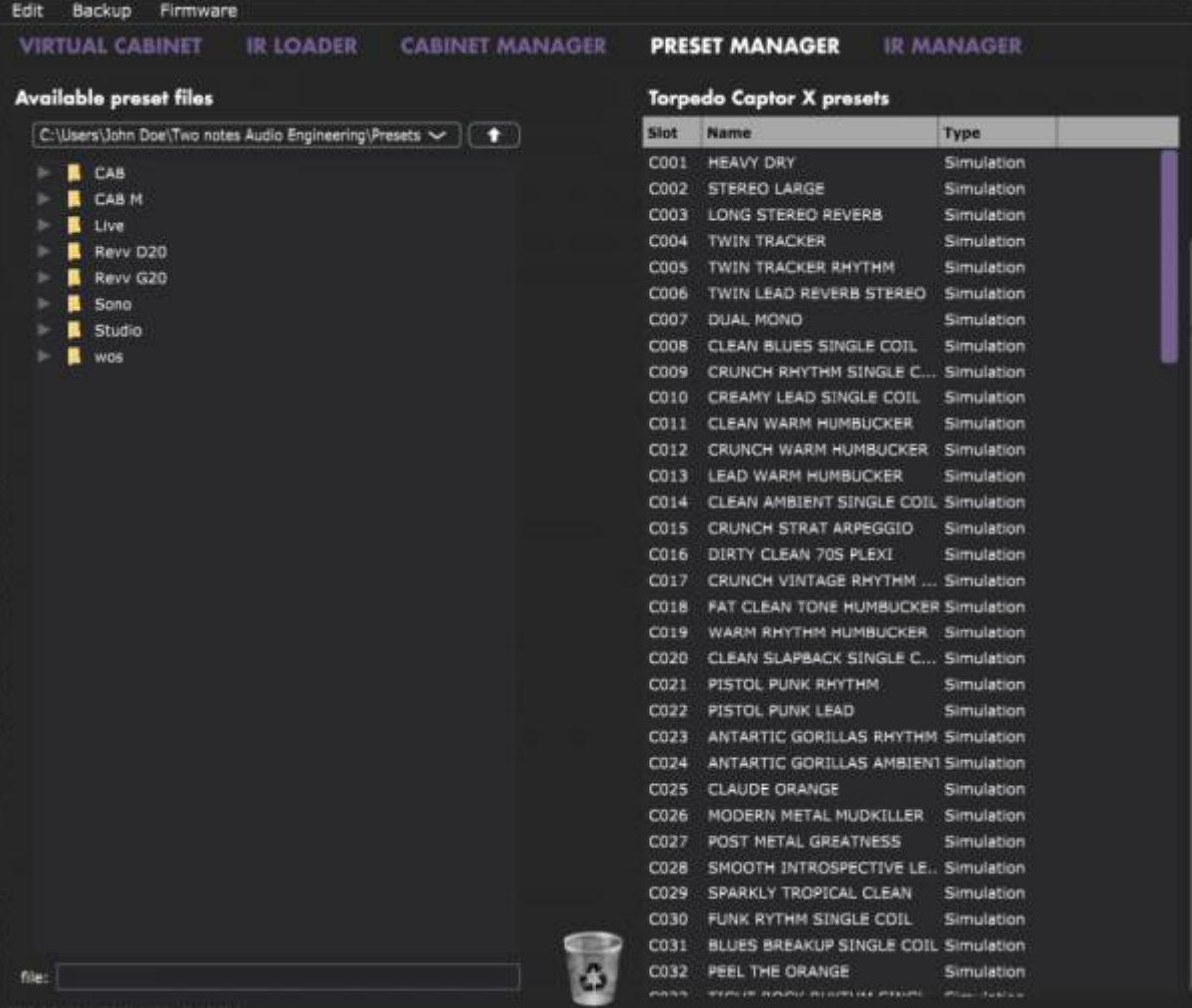

Changez l'ordre des presets en les déplaçant vers le haut ou le bas. Les 6 premiers emplacements sont accessibles par le bouton PRESET sur la face avant de l'appareil. Enlevez des presets en les glissant et déposant dans la corbeille placée en bas de la fenêtre. Glissez et déposez des presets du panneau de gauche (l'ordinateur) vers le panneau de droite (la mémoire interne du Captor X).

Last<br>update: update: 2024/01/17 fr:torpedo\_captor\_x:torpedo\_captor\_x\_user\_s\_manual https://wiki.two-notes.com/doku.php?id=fr:torpedo\_captor\_x:torpedo\_captor\_x\_user\_s\_manual 09:09

## **3. Créer un preset avec une IR tierce**

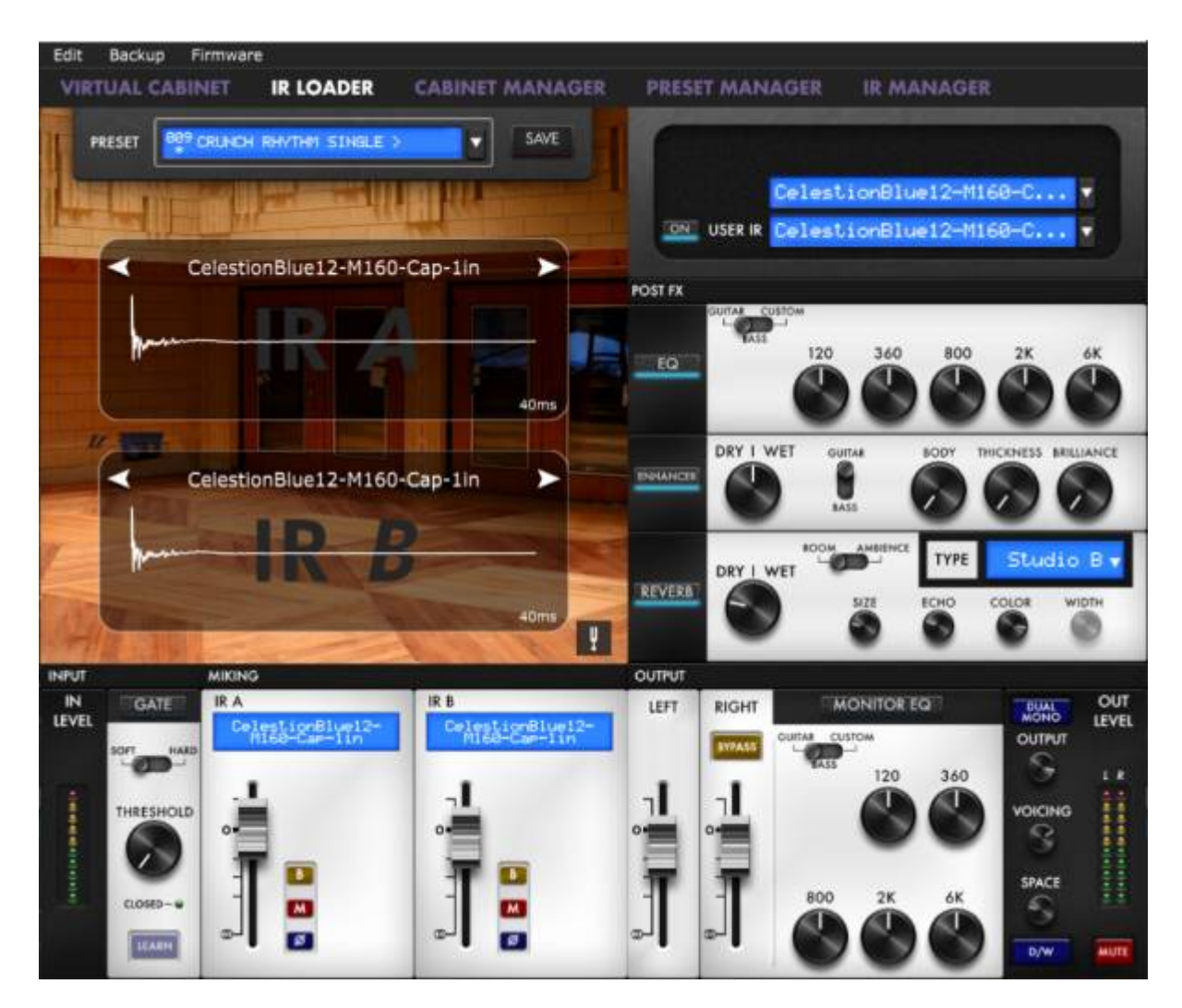

Le Torpedo Captor X peut charger jusque 512 IRs. Tout import d'IR se fait par Torpedo Remote sur ordinateur à travers l'onglet IR MANAGER. Le Torpedo Captor X peut lire des IRs qui ont une longueur de 40,100 ou 200ms. Si les IRs sont plus longues, elles seront tronquées par Torpedo Remote à la longueur choisie. La mémoire interne a la capacité de stockage suivante en function de la longueur des IRs :

- 512 emplacements pour des IRs de 20ms, à travers 4 banques de 128 emplacements
- 256 emplacements pour des IRs de 40ms, à travers 4 banques de 64 emplacements
- 84 emplacements pour des IRs de 100ms, à travers 4 banques de 21 emplacements
- 44 emplacements pour des IRs de 200ms, à travers 4 banques de 11 emplacements

### **3.1 Choix de l'IR**

Pour utiliser des IRs faites avec Torpedo BlendIR ou des IRs tierce, vous devez choisir le mode IR Loader dans Torpedo Remote. La fenêtre aura une mise en page semblable à Virtual Cabinet. Vous pouvez charger une IR par tranche et régler le son avec les mêmes paramètres pour chaque tranche : mute, bypass, phase et le volume avec le fader. Vous pourrez sculpter votre son avec l'égaliseur,

l'Enhancer et la reverb.

### **3.2 Importer des IRs dans le Torpedo Captor X**

Pour importer ou enlever des IRs tierces dans le Torpedo Captor X, vous devez enregistrer votre Torpedo Captor X dans votre compte Two notes par Torpedo Remote. Il n'est pas possible d'importer ou d'enlever des IRs tierces lorsque vous utilisez Torpedo Remote en Guest. Allez dans l'onglet IR MANAGER pour gérer les IRs dans votre Torpedo Captor X. Le panneau de gauche montre les IRs disponibles sur votre ordinateur. Le panneau de droite montre les IRs présents dans l'appareil.

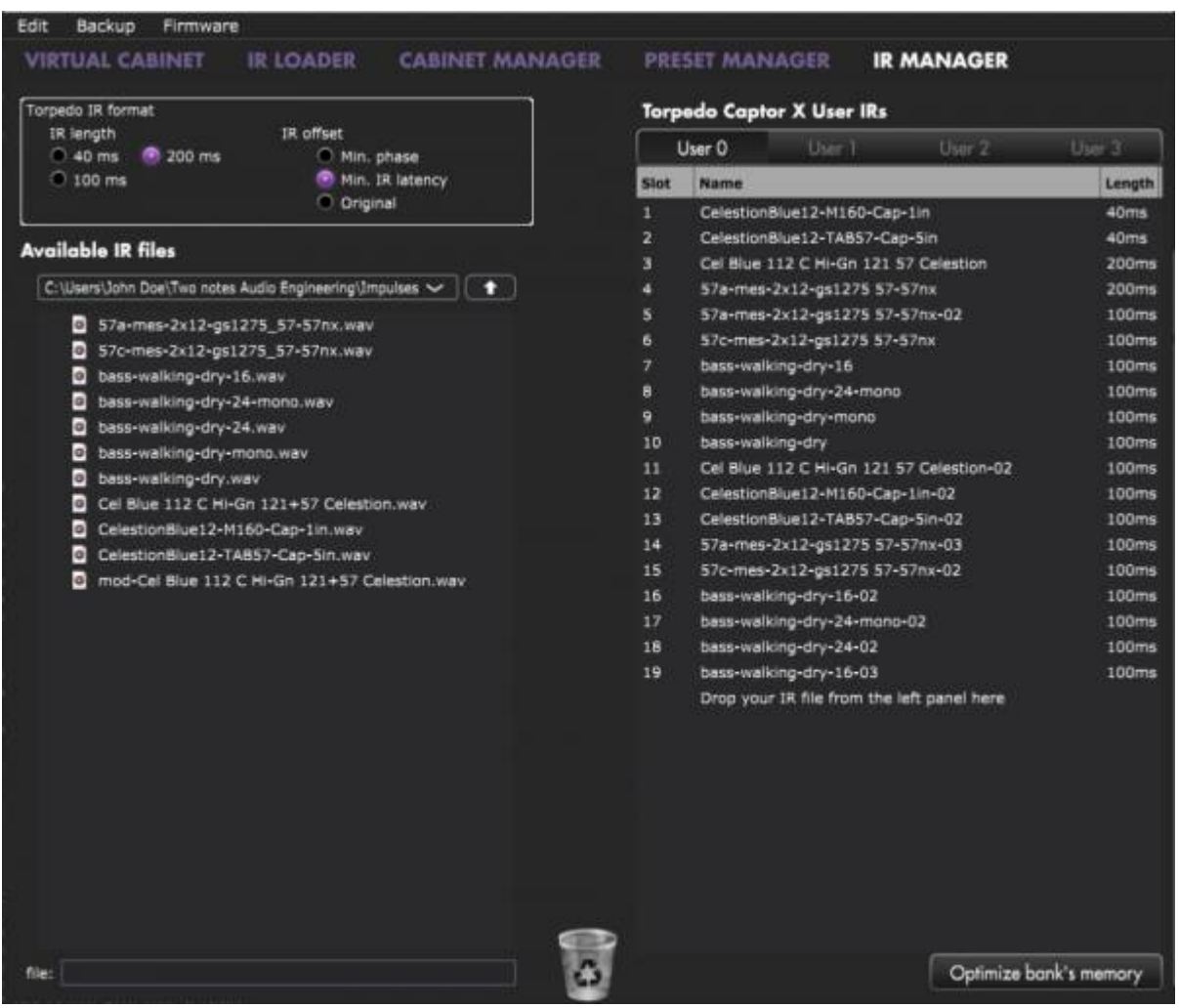

Pour libérer un ou plusieurs emplacements , il faut glisser et déposer une ou plusieurs IRs dans la corbeille en bas du Torpedo Remote. Vous pourrez ensuite glisser et déposer des IRs du panneau de gauche (votre disque dur) vers le panneau de droite (mémoire de l'appareil).

Il existe quelques réglages lors de l'import d'une IR :

- **IR length**: : (longueur de l'IR). Augmenter la longueur de l'IR accroit la precision du traitement Torpedo. Une IR de 40 ms occupera 2 emplacements de mémoire dans le Torpedo Captor X.
- **IR offset:** (decalage de l'IR) Vous avez 3 options pour changer le traitement de l'IR lors de l'import :
	- **Min Phase**: (phase minimum) l'algorithme va décaler le fichier de quelques samples afin d'être en phase avec un autre fichier IR (en ayant pris soin de choisir le même réglage

pour les autres IRs).

- **Min. IR Latency**: (latence minimum de l'IR) tout silence présent avant le premier sample de l'IR est coupé. Cela peut entrainer un changement dans le son mais la latence sera au plus bas.
- **Original**: le fichier demeure intact. Vous pourrez avoir des problèmes de phase avec d'autres IRs.

### **4. Routage de sortie**

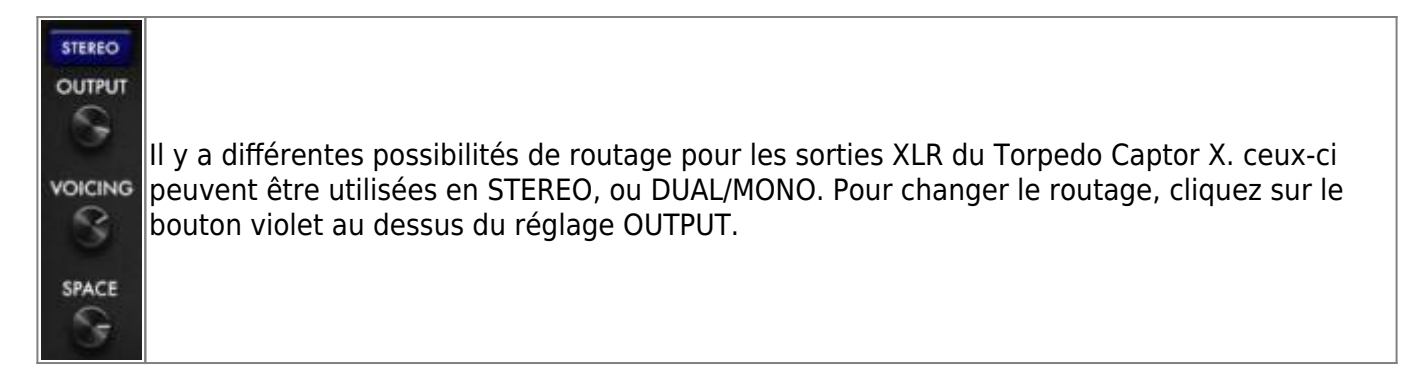

#### **4.1 Routage Stereo**

En Stereo, les deux sorties envoient le même signal de simulation d'enceinte. En Stereo, vous avez la possibilité Twin Tracker et toutes les reverbs sont stereo.

#### **4.1.1 Le Twin Tracker**

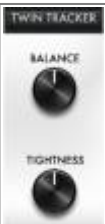

Le Twin Tracker st un doubleur de piste automatique. Le son mono de votre ampli est routé vers la sortie gauche et le Twin Tracker crée une autre piste (un guitariste virtuel) pour la sortie droite en temps réel. Les légères différences de temps et d'attaque donnent un son plus épais et large.

Il y a 2 paramètres :

- **Balance**: (équilibre) ajuste le niveau du Twin Tracker. Si le niveau est complètement baissé vous entendrez uniquement la sortie gauche du Torpedo Captor X.
- **Tightness**: : (précision) ajuste le décalage temporel du guitariste virtuel. La latence peut atteindre 70 ms.(Si vous connectez uniquement la sortie XLR de droite et remarquez une latence très élevée, vérifiez si vous utilisez le routage stéréo et si le twin tracker est activé avec le réglage de Tightness au maximum.)

Le Twin Tracker est disponible uniquement dans le routage stéréo. Lorsqu'il est activé, la largeur (WIDTH) de la réverb est automatiquement réglé à 100% .

#### **4.1.2 Stereo Reverb**

En stéréo vous pouvez ajuster la largeur de la stéréo du lieu avec le paramètre WIDTH: de mono (bouton au minimum) à large stéréo (bouton au maximum).

#### **4.1.3 Assignation du bouton SPACE**

SPACE ST. EXP.

Sur le panneau avant, le bouton SPACE permet de controler un paramètre à la volée. Vous assignerez le comportement du bouton SPACE dans Torpedo Remote, par le bouton violet situé sour le potentiomètre SPACE dans le logiciel.

Voici les différentes assignations possibles :

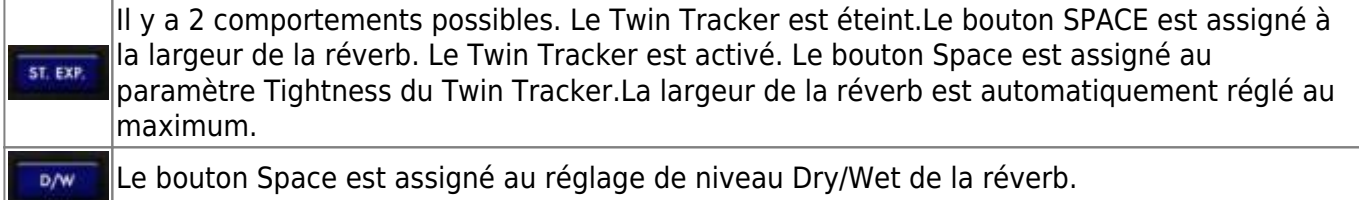

#### **4.2 Routage Dual Mono**

Ce routage permet d'envoyer 2 signaux indépendants à travers chaque sortie XLR. Vous pouvez faire un réglage différent d' égalisation et de niveau de la reverb pour la sortie XLR de droite. La fenêtre du Torpedo Remote vous présentera une égalisation supplémentaire à côté du fader de la sortie de droite.

Last update: 2024/01/17 fr:torpedo\_captor\_x:torpedo\_captor\_x\_user\_s\_manual https://wiki.two-notes.com/doku.php?id=fr:torpedo\_captor\_x:torpedo\_captor\_x\_user\_s\_manual

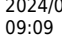

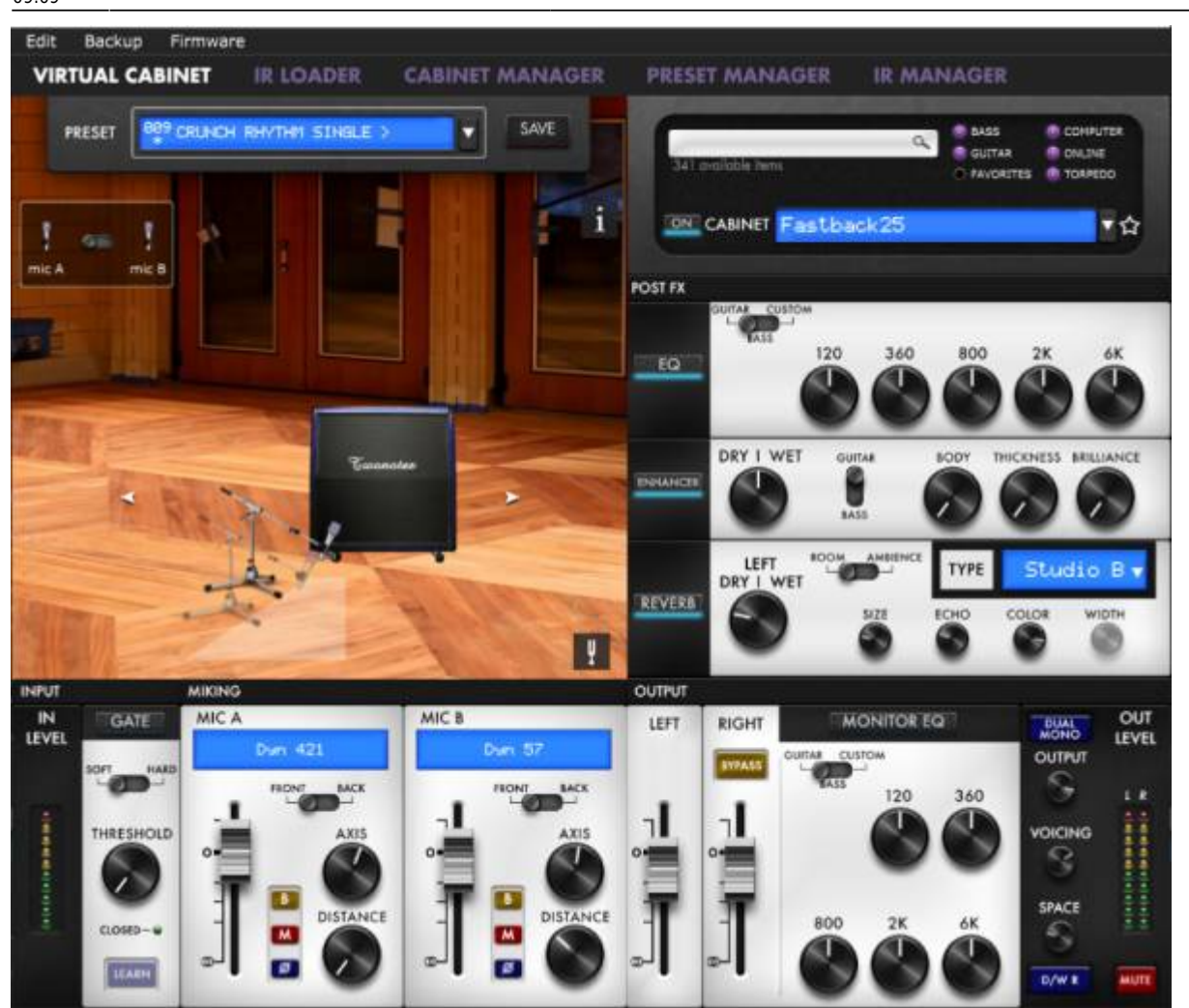

#### **4.2.1 EQ supplémentaire**

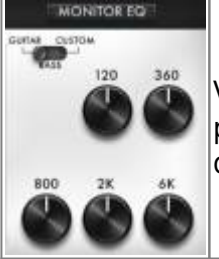

Vous pouvez faire un réglage d'égalisation différent pour la sortie de droite. Tous les paramètres sont identiques à l'EQ general. Rendez vous à la section 4.2.3.2 pour la description de chaque mode, bande et réglage.

#### **4.2.2 Réglage Dry/Wet de la reverb**

Vous pouvez régler 2 niveaux différents pour les niveaux Dry/Wet de la reverb pour chaque sortie XLR. Le réglage Dry/Wet present dans le rack Reverb est ajustable uniquement par Torpedo Remote. En fonction de l'assignation du bouton SPACE, ce réglage Dry/Wet affectera la sortie gauche ou droite.

#### **4.2.3 Assignation du bouton Space**

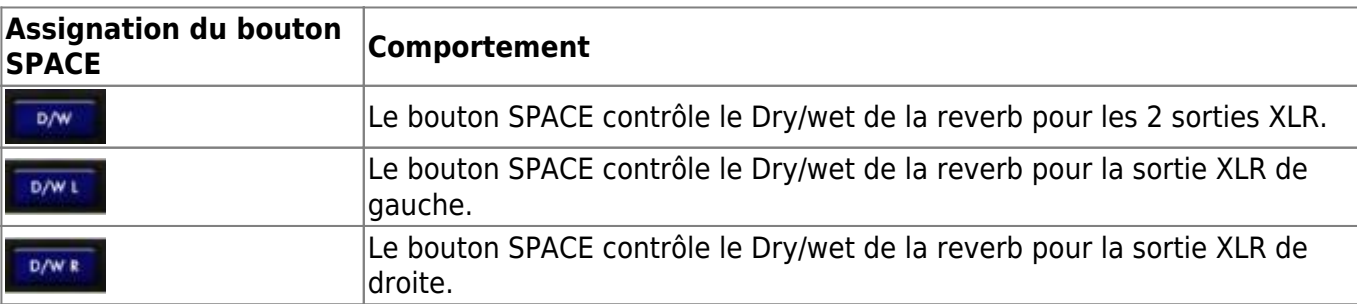

Voici les différentes assignations possibles pour le bouton SPACE :

#### **4.2.4 Bypass: Désactivation du traitement Torpedo**

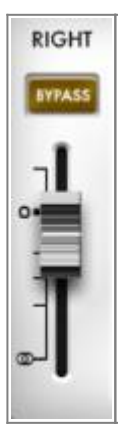

L'activation du bouton Bypass sur la tranche de sortie RIGHT (droite) désactive tout le traitement Torpedo sur cette tranche. La sortie XLR de droite envoie le signal brut de l'ampli. Cette configuration est idéale pour enregistrer son ampli. Enregistrez le son traité avec simulation d'enceinte par la sortie XLR de gauche, et enregistrez simultanément le son brut de l'ampli à travers la sortie de droite

## **5. Accordeur**

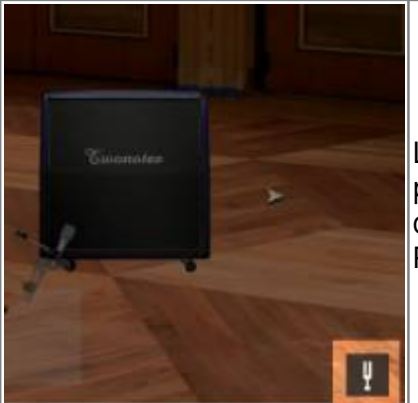

L'accordeur se trouve en bas de la fenêtre representant le lieu de prise de son. L'accordeur est chromatique. Le point de reference d'accord va de 410 Hz à 490 Hz et se règle dans le SETUP MANAGER. Par défaut il est à 440 Hz.

## **6. Bouton Voicing**

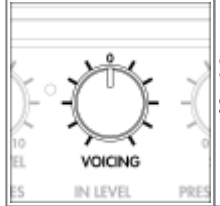

Sur la face avant, le bouton VOICING permet un réglage rapide de tonalité global des sorties XLR. La bande unique est réglé à 900 Hz avec une amplitude de gain de -12 à  $+12$  dB.

## **7. Contrôle MIDI**

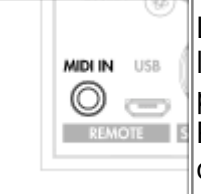

Le Torpedo Captor X peut être piloté en MIDI par un controleur MIDI standard. Utilisez le cable mini-jack vers MIDI qui est fourni. Vous pourrez controller n'importe quell parameter de l'appareil à travers le Control Change, ou changer les presets par **E** Program Change. Rendez vous à la section Mapping MIDI pour le tableau de correspondance.

## **8. Clignotement de la LED rouge**

Le Torpedo Captor X est équipé d'une LED rouge qui informe sur d'éventuels problèmes dans l'appareil. Cette lumière décrit 2 types de problèmes :

- la saturation de l'étage d'entrée ou de sortie du Torpedo Captor X
- une erreur système non lié au signal entrant .

### **8.1 Saturation de l'étage d'entrée ou de sortie**

Il est possible de de saturer l'étage d'entrée ou de sortie de l'appareil. La lumière rouge s'allumera alors en fonction du signal. Commencez par baisser le niveau de sortie général (OUTPUT LEVEL). Si la LED s'allume toujours lorsque vous jouez, c'est l'étage d'entrée qui sature. Enclenchez l'interrupteur IN LEVEL sur la position LOW. Ceci diminuera le niveau d'entrée de 15dB. Si vous continuez à faire saturer l'étage d'entrée du capteur x bien que l'interrupteur soit activé sur la position LOW, baisser le volume de votre ampli jusqu à que la lumière rouge du Captor X s'éteigne.

Vous pouvez visualiser les niveaux d'entrée et de sortie via Torpedo Remote à travers les vu mètres dédiées.

#### **8.2 Erreur système**

Pour différencier les erreurs système signalé par la lumière LED et les saturations dans d'entrée ou de sortie, éteignez votre ampli et déconnectez le du Torpedo Captor X. si la lumière rouge continue à clignoter il y a une erreur système. Vous pouvez décrypter les flashs avec cet article à propos de la lecture d'un rapport LED.Merci de soumettre un ticket sur le support avec la transcription du rapport LED.

# **Cas d'utilisation du Torpedo Captor X**

## **1. Utilisation de l'atténuateur**

L'atténuateur permet de diminuer le volume de l'enceinte connectée à la sortie SPEAKER OUT du Torpedo Captor X. L'usage d'une enceinte n'est pas obligatoire avec le Torpedo Captor X. Ce dernier étant une loadbox, votre ampli est toujours connecté à une charge lorsque relié à l'entrée SPEAKER IN du Torpedo Captor X.

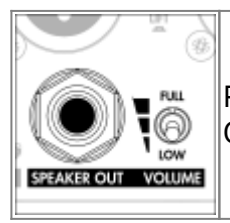

Pour utiliser l'atténuateur, connectez l'enceinte à la sortie SPEAKER OUT du Torpedo Captor X. L'atténuateur s'active avec le sélecteur VOLUME LEVEL.

Le sélecteur Volume Level a 3 positions :

- FULL: l'atténuateur est bypassé. Toute la puissance développée par l'ampli est envoyée à l'enceinte. Aussi l'impédance vue par l'ampli et celui de l'enceinte. Si vous utilisez une enceinte de 4 ou 16 ohms, vous aurez une mauvaise adaptation d'impédance. Lisez [cet article](http://support.two-notes.com/knowledgebase.php?article=321) sur les précautions à prendre dans le cas d'une mauvaise adaptation d'impédance.
- "HALFWAY" (unlabelled): ): L'atténuateur est actif. Le niveau est atténué de 20dB. L'impédance vue par l'ampli est celui du Captor X. Ce niveau est considéré comme étant adapté pour l'utilisation d'une enceinte sur scène.
- LOW: L'atténuateur est actif et la reduction du niveau est de 38 dB. L'ampli voit l'impédance du Torpedo Captor X. Ce niveau est conçu pour jouer votre ampli à lampes à la maison.

## **2. Torpedo Captor X à la maison**

### **2.1 Utilisation silencieuse**

Le Torpedo Captor X est une loadbox réactive. Eelle vous permet de jouer votre ampli à lampes sans enceinte. Cette configuration est idéale pour jouer de la guitare à n'importe quel moment du jour ou de la nuit à la maison. Connectez la sortie de votre ampli à l'entrée SPEAKER IN du Torpedo Captor X. Vous pourrez écouter votre ampli par la sortie casque ou à travers des enceintes de monitoring en utilisant les sorties XLR.

### **2.2 Avec une enceinte**

L'atténuateur permet de réduire le niveau de l'enceinte afin de pouvoir jouer à la maison. Le réglage LOW permet de diminuer le niveau de 38 dB. Connectez votre enceinte à la sortie SPEAKER OUT du Torpedo Captor X. Aucun des effets ou la simulation d'enceinte inclus dans le Torpedo Captor X ne peut être entendu dans l'enceinte. Pour entendre le traitement audio Torpedo, vous devez connecter les sorties XLR à une carte son ou une table de mixage pour l'écoute sur des enceintes de monitoring.

## **3. Torpedo Captor X sur scène**

### **3.1 Utilisation du routage DUAL MONO**

Avec Torpedo Remote, vous pouvez configurer le Torpedo Captor X afin que les sorties XLR envoient 2 signaux différents. Sélectionnez le routage DUAL MONO par le bouton violet au-dessus du potentiomètre Output Level (voir section 4.4 dans Routage de sortie). Il est possible d'envoyer un signal avec une égalisation et un niveau de reverb différent par rapport à l'autre Vous pouvez envoyer un signal en façade et un autre aux retours. Le réglage VOICING affecte les deux sorties XLR.

### **3.2 Avec une enceinte**

L'atténuateur permet de diminuer le volume sonore de l'enceinte. La position intermédiaire de l'interrupteur VOLUME LEVEL réduit le niveau de 20 dB. Cela permet de garder l'enceinte sur scène comme retour. Connectez votre enceinte à la sortie SPEAKER OUT du Torpedo Captor X. Aucun des effets ou la simulation d'enceinte inclus dans le Torpedo Captor X ne peut être entendu dans l'enceinte.

## **4. Torpedo Captor X en studio**

### **4.1 Utilisation du "Bypass"**

Le routage DUAL MONO permet aussi d'envoyer le signal brut de l'ampli par la sortie XLR droite. Cliquer sur le bouton BYPASS au-dessus du fader RIGHT. Ceci désactivera tout le traitement Torpedo de l'appareil. Vous pourrez ajouter la simulation d'enceinte sur le signal brut de l'ampli ultérieurement dans votre séquenceur avec le plug-in Torpedo Wall of Sound.

Vous pouvez enregistrer deux signaux d'amplis différents simultanément dans votre séquenceur : le signal traité avec la simulation Torpedo et les effets internes du Torpedo Captor X via la sortie XLR de gauche, et le signal brut de l'ampli via la sortie XLR de droite.

### **4.2 Avec une enceinte**

Connectez votre enceinte favorite et placez un micro devant afin d'enregistrer 3 signaux simulaténement. Utilisez les différents réglages de l'atténuateur pour contrôler le volume de l'enceinte.

## **5. Vous souhaitez plus d'enceintes?**

### **5.1 Two notes cabinets**

[Il est possible d'écouter des enceintes qui ne sont pas dans votre licence en utilisant le Remote. C'est](https://wiki.two-notes.com/lib/exe/detail.php?id=fr%3Atorpedo_captor_x%3Atorpedo_captor_x_user_s_manual&media=torpedo_captor_x:remote_cx_store.png) [la raison pour laquelle la liste d'enceintes disponibles à la recherche dans le Remote est bien plus](https://wiki.two-notes.com/lib/exe/detail.php?id=fr%3Atorpedo_captor_x%3Atorpedo_captor_x_user_s_manual&media=torpedo_captor_x:remote_cx_store.png) [grande que la liste de votre licence ou du Torpedo Captor X.](https://wiki.two-notes.com/lib/exe/detail.php?id=fr%3Atorpedo_captor_x%3Atorpedo_captor_x_user_s_manual&media=torpedo_captor_x:remote_cx_store.png)

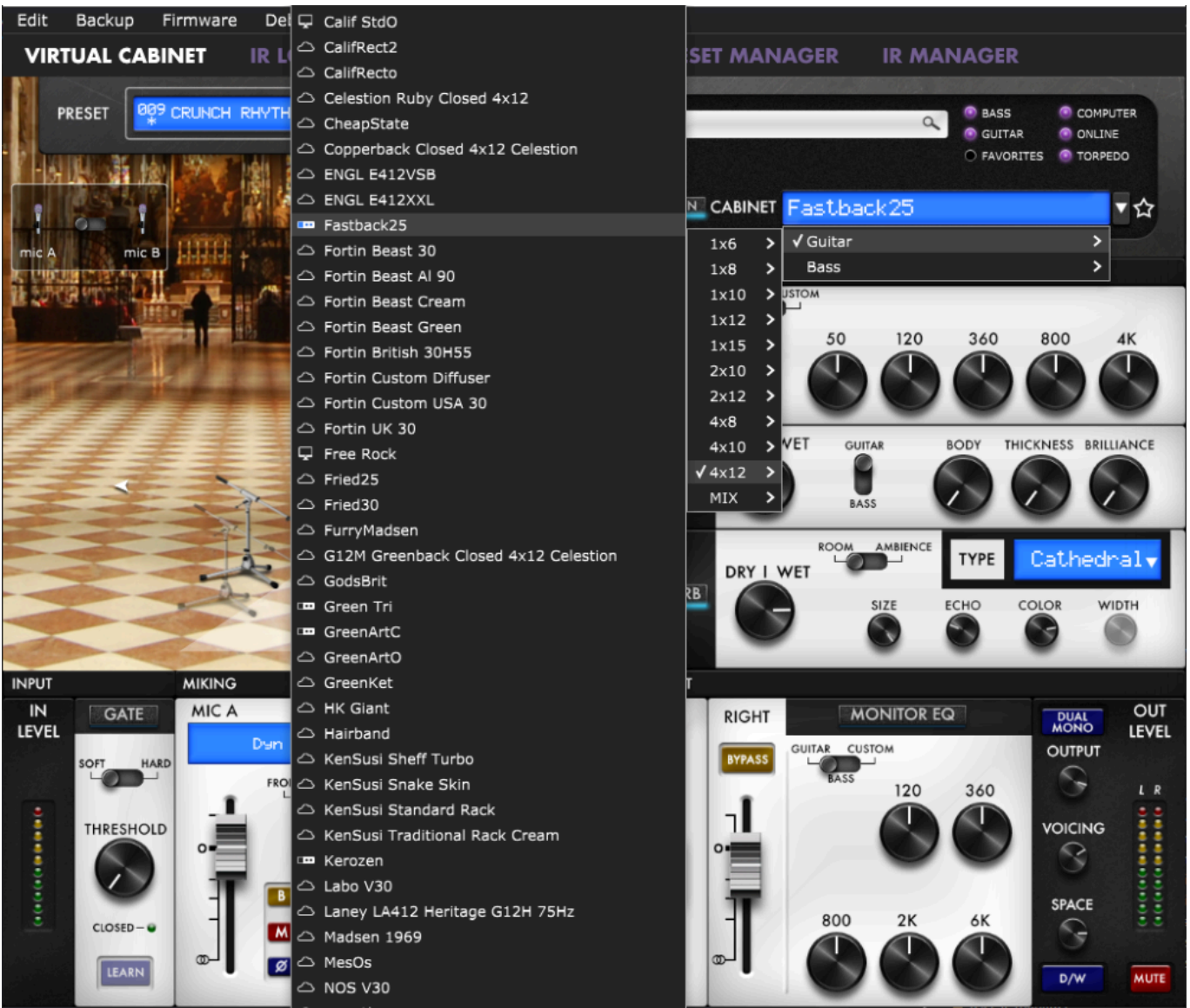

3 icônes différentes sont associées devant le nom de l'enceinte :

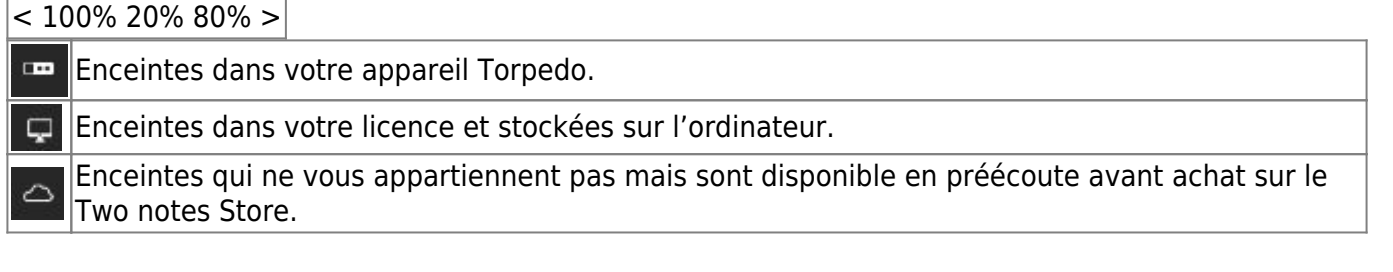

Lorsqu'une enceinte qui est sur votre ordinateur est écoutée, le Remote a besoin de charger l'enceinte d'abord pour pouvoir permettre l'édition des paramètres ensuite. Pendant la prévisualisation, un seul micro est disponible par enceinte. L'audio transite normalement dans Last<br>update: update: 2024/01/17 fr:torpedo\_captor\_x:torpedo\_captor\_x\_user\_s\_manual https://wiki.two-notes.com/doku.php?id=fr:torpedo\_captor\_x:torpedo\_captor\_x\_user\_s\_manual 09:09

l'appareil afin que vous puissiez utilisez le Torpedo Captor X normalement.

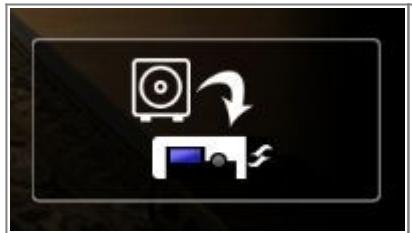

Cette icône permet de transférer une enceinte en prévisualisation de l'ordinateur vers le Torpedo C.A.B. M (s'il y a de l'espace mémoire disponible dans la pédale).

Lorsqu'une enceinte dont vous n'etes pas propriétaire est en pré-écoute, des silences aléatoires sont insérés et un seul micro est disponible par enceinte.

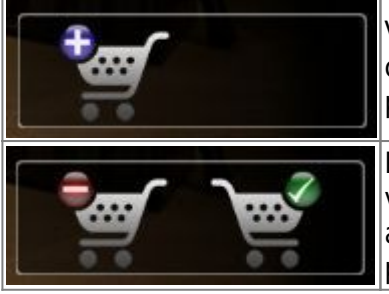

Vous pouvez ajouter l'enceinte en pré-écoute dans le panier d'achat en cliquant sur le caddie avec le signe + . Cette operation peut être répéte pour toute autre enceinte.

Pour finaliser votre panier, il faut cliquer sur le caddie avec la coche verte, ce qui vous amènera sur le Two notes Store, en ligne. Le caddie avec le signe moins permet d'enlever l'enceinte en pré-écoute du panier.

Aucune information de facturation ou de paiement n'est stockée dans le Remote pour assurer un niveau maximum de sécurité de vos données.

### **5.2 Fichiers .tur**

Les fichiers .tur sont le format propriétaire des fichier créé avec le logiciel Two notes Audio Engineering Torpedo BlendIR. Le logiciel est disponible en téléchargement gratuit du site de Two notes Audio Engineering. Avec le Torpedo BlendIR vous pouvez utiliser la technologie Torpedo pour capturer la signature sonore de votre propre enceinte et microphone dans les moindres détails.

Pour charger un fichier dans le Torpedo, mettez ce fichier dans le répertoire Impulse par défaut, ou indiquez au Torpedo Remote le répertoire dans lequel vous avez stocké ces fichiers (cela se fait depuis le menu). Vous pouvez ensuite charger les fichiers dans le Torpedo via le Memory Manager ou les écouter et tester en direct via l'interface principale de Remote. Veuillez noter que le format de fichier .tur ne vous permet pas d'accéder aux paramètres de déplacement du microphone.

# **Setup Manager**

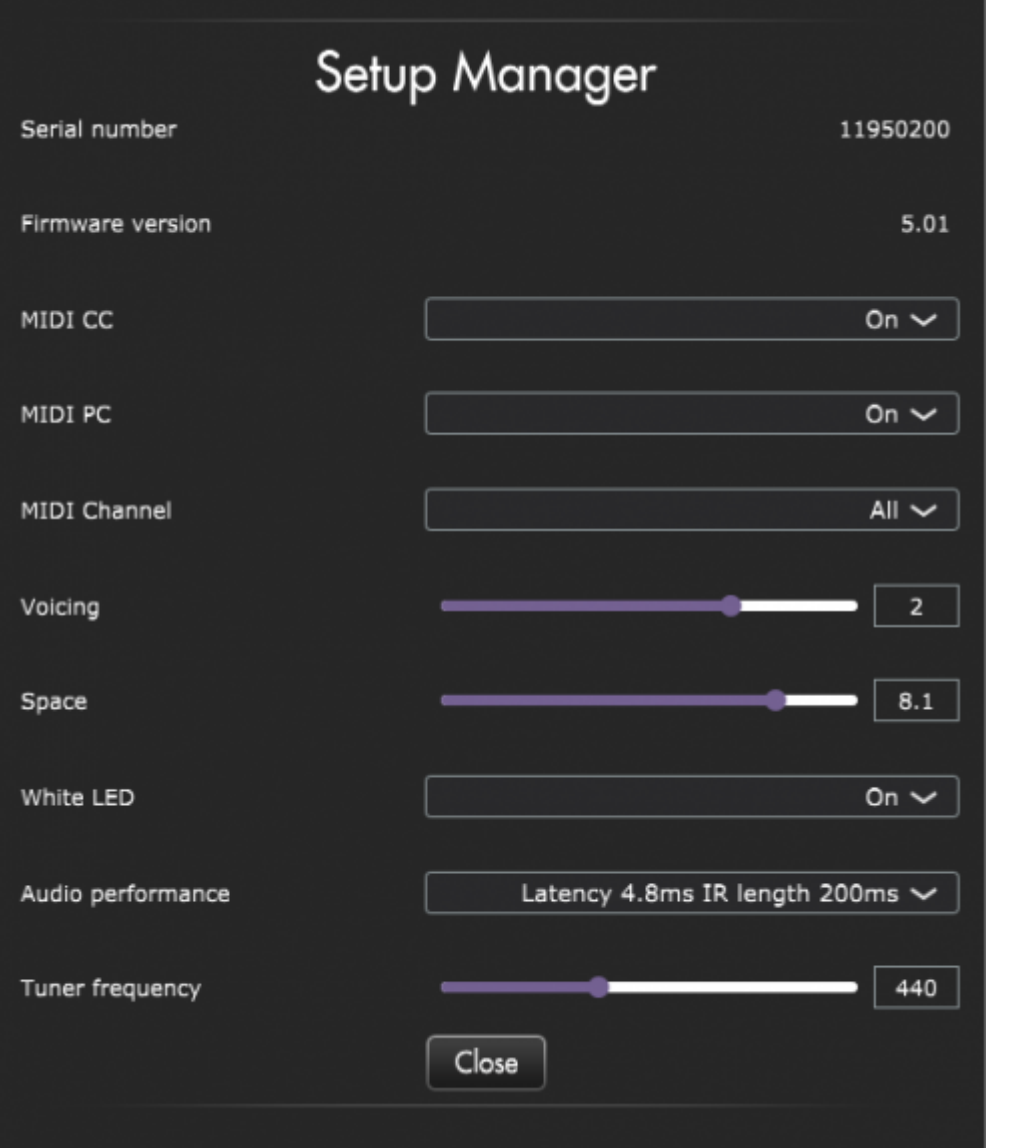

Cette fenêtre permet d'effectuer les réglages de l'appareil concernant la latence, la configuration MIDI , la LED blanche, etc. Vous y trouverez aussi le numéro de série ainsi que la version de firmware installée dans l'appareil. Vous pourrez aussi régler la fréquence de reference de l'accordeur. Par defaut, elle est réglée à 440 Hz.

## **1. MIDI**

Le Torpedo Captor X peut recevoir une information MIDI (Program Change (PC) ou Control Change (CC)) depuis un appareil émetteur s'il est connecté à cet appareil via l'entrée "MIDI IN". L'appareil émetteur peut être un pédalier de commande, un clavier ou un ordinateur personnel.

- 1. sélectionnez si la machine doit répondre à des demandes de Program Change et/ou de Control Change. Par exemple, si vous comptez seulement piloter le changement de preset à distance, mettez Program Change sur On et laissez Control Change sur Off.
- 2. Ensuite, réglez le canal sur lequel vous comptez envoyer les informations pour le Torpedo Captor X. La machine peut écouter un canal parmi 16, ou écouter la totalité des canaux disponibles à la fois (ALL).

3. Aidez-vous du MIDI MONITOR pour contrôler la bonne réception des signaux MIDI par la machine.

## **2. Performance audio**

La latence indiquée est la latence de tout l'appareil, mesurée de l'entrée à la sortie. Même au plus haut réglage de résolution, la latence est suffisamment basse pour ne pas être remarquée en jouant. Cependant , les latences s'ajoutent lorsque plusieurs pédales numériques sont utilisées, jusqu'au point où la latence globale se remarque.

- La latence est de 2.2ms avec une longueur d'IR de 40 ms.
- La latence est de 2.2ms avec une longueur d'IR de 100 ms.
- La latence est de 2.2ms avec une longueur d'IR de 200ms

# **Impédance vue par l'ampli**

L'impédance effective de l'ensemble Torpedo Captor X + enceinte (c'est-à-dire l'impédance effectivement vue par l'amplificateur) est la suivante :

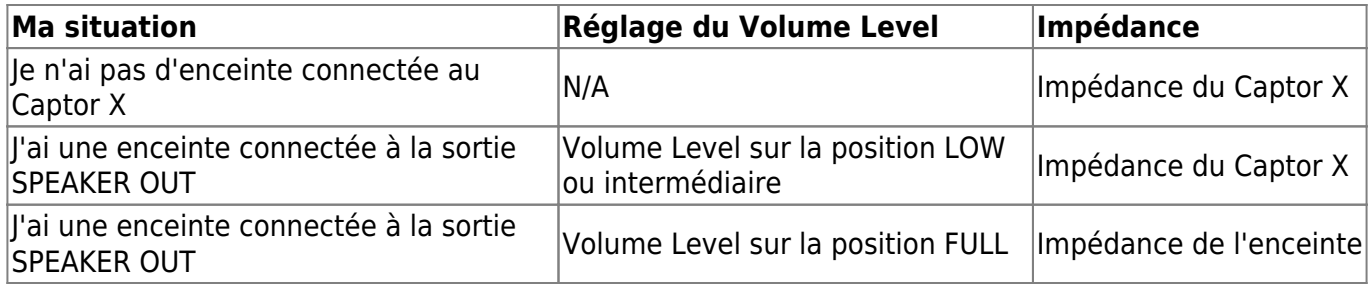

Si votre enceinte a une impedance différente du Captor X, vous aurez une mauvaise adaptation d'impédance lorsque le sélecteur VOLUME LEVEL est sur la position FULL. Si vous devez ou souhaitez avoir une mauvaise adaptation d'impédance entre l'ampli et la charge, nous recommandant les cas suivants :

- Uniquement les mauvaises adaptations de petite ampleur : 4 vs 8, 8 vs 16. Mais PAS 2 vs 8, 2 vs 16 ou 4 vs 16.
- Jouez votre ampli à bas volume, au moins dans un premier temps. Vérifiez le comportement de l'ampli, le son qui en sort, la couleur des lampes de puissances (les lampes de sortie). Si vous avez le moindre doute, arrêtez de jouer. Soyez encore plus prudent que les recommandations mises en avant dans le mode d'emploi de votre produit Torpedo sur l'utilisation d'un ampli à lampes avec une loadbox.

Cet article concernant [la mauvaise adaptation d'impédance v](https://support.two-notes.com/knowledgebase.php?article=321/)ous donnera toutes les précautions à prendre pour rendre cette adaptation la plus sûre possible.

# **Caractéristiques**

## **1. MIDI Mapping**

### **1.1 MIDI cable**

Le Torpedo Captor X est livré avec un câble MIDI 5 pin DIN type A vers jack TRS 3.5 mm (1/8"). Le câblage est conforme au standard fixé par le MIDI Manufacturers Association (MMA) pour l'utilisation de connecteurs jack TRS avec des appareils MIDI.

Le câblage est comme suit:

\* le point chaud (Tip) est connecté au pin N°5

\* le point froid (Ring) est connecté au pin N°4

\* la masse (Sleeve) est connecté au pin N°2

Pour plus d'information sur le standard tel qu'il est fixé par le MMA, visitez [leur site web.](https://www.midi.org/midi-articles/trs-specification-adopted-and-released)

### **1.2 Program Change (PC)**

Chaque preset du Torpedo Captor X est repéré par un numéro de programme. Le programme 1 du Torpedo Captor X est appelé par la commande MIDI PC 1, les presets adressables vont de 1 à 128. Vous pouvez ainsi activer un preset particulier du Torpedo Captor X en lui envoyant l'information de Program Change accompagnée du numéro de programme adéquat.

### **1.3 Control change (CC)**

Le tableau suivant donne les correspondances entre les numéros de Control Change, la plage de valeur du contrôle et l'impact sur le Torpedo Captor X.

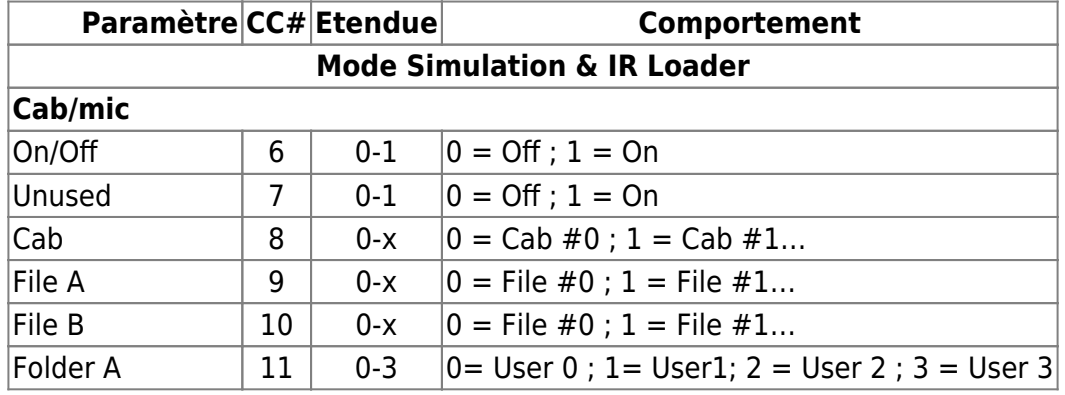

Last update: 2024/01/17 09:09 fr:torpedo\_captor\_x:torpedo\_captor\_x\_user\_s\_manual https://wiki.two-notes.com/doku.php?id=fr:torpedo\_captor\_x:torpedo\_captor\_x\_user\_s\_manual

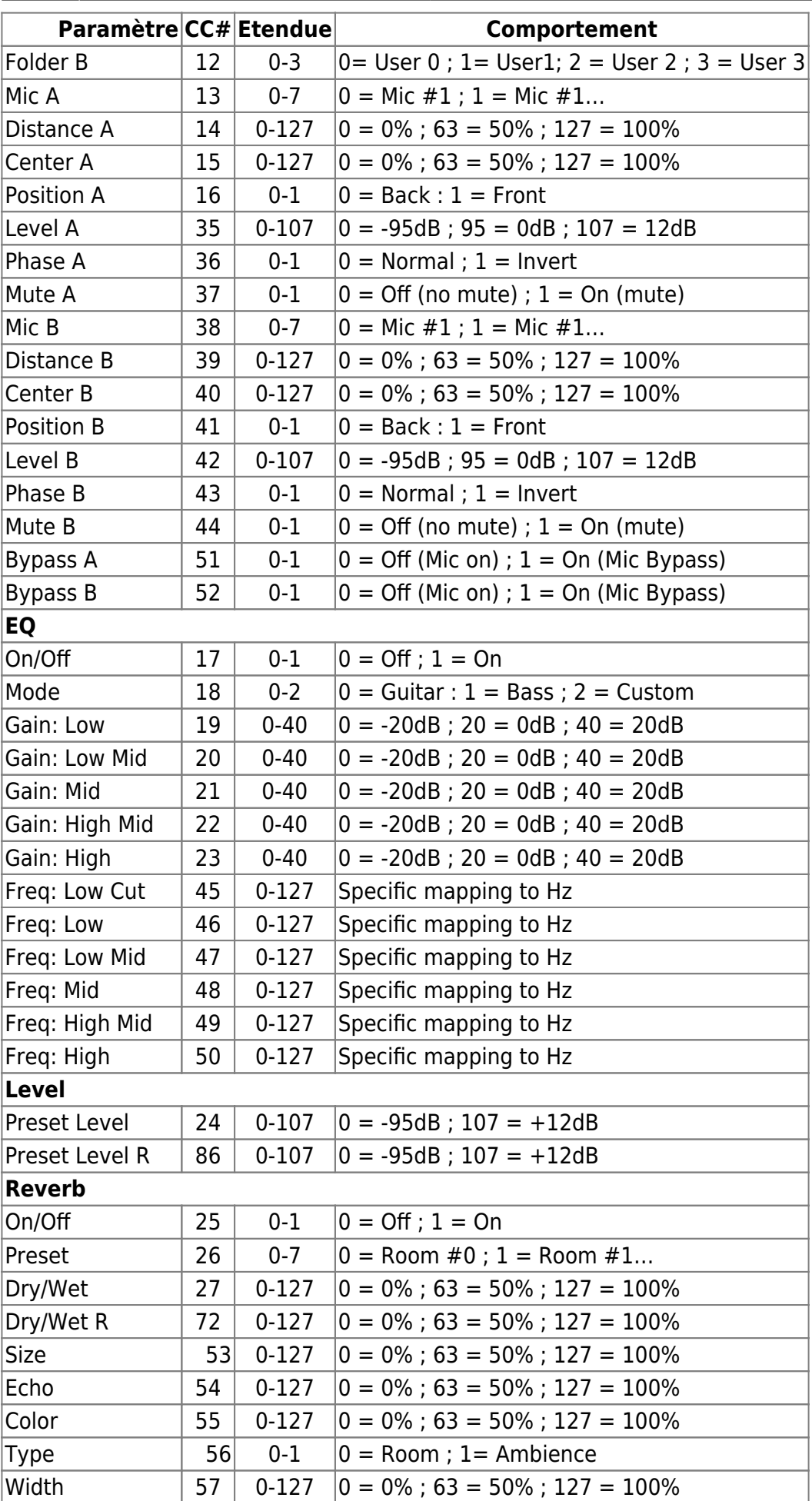

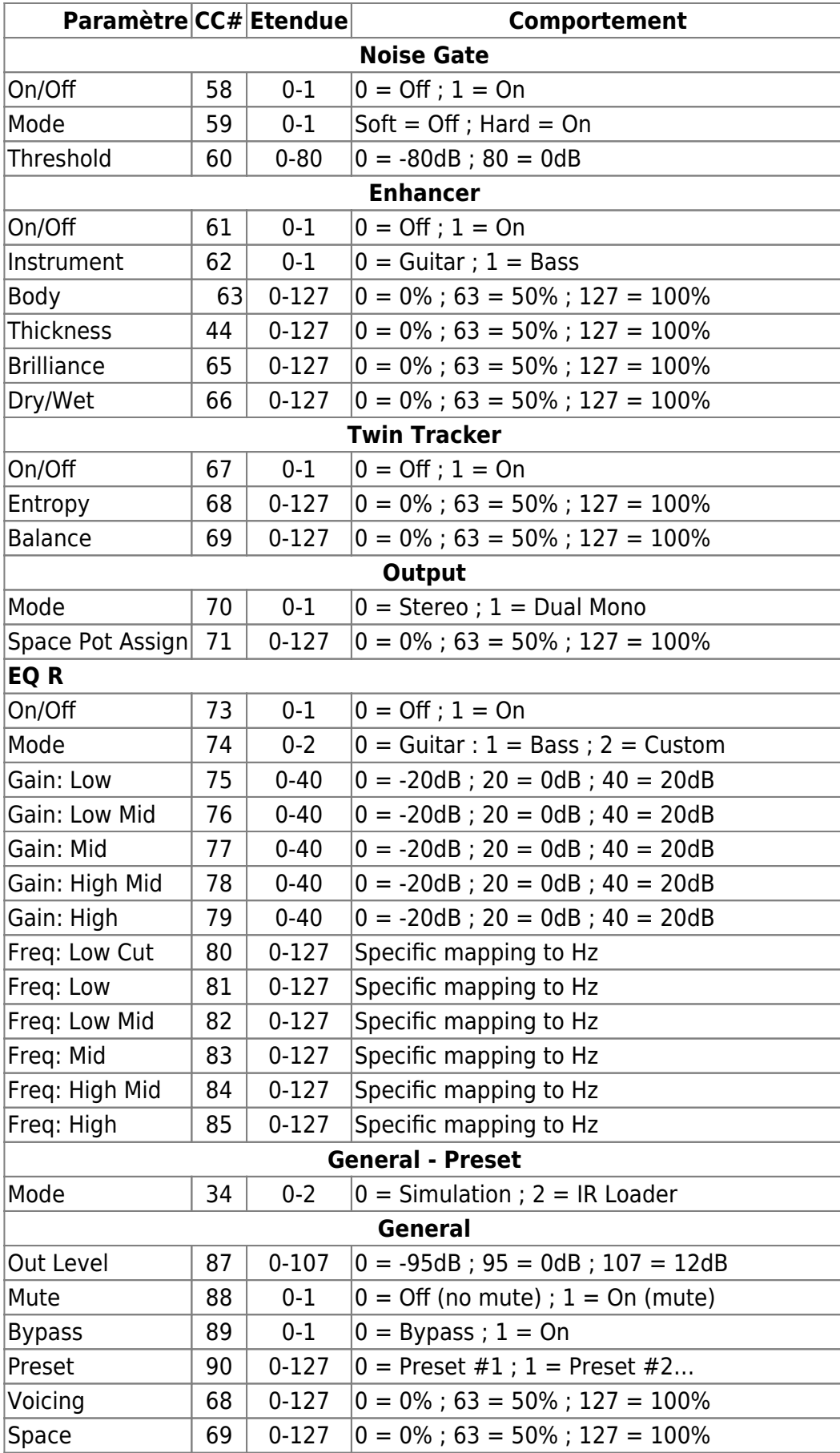

## **2. Liste des enceintes incluses**

#### **Designation Inspirée par**

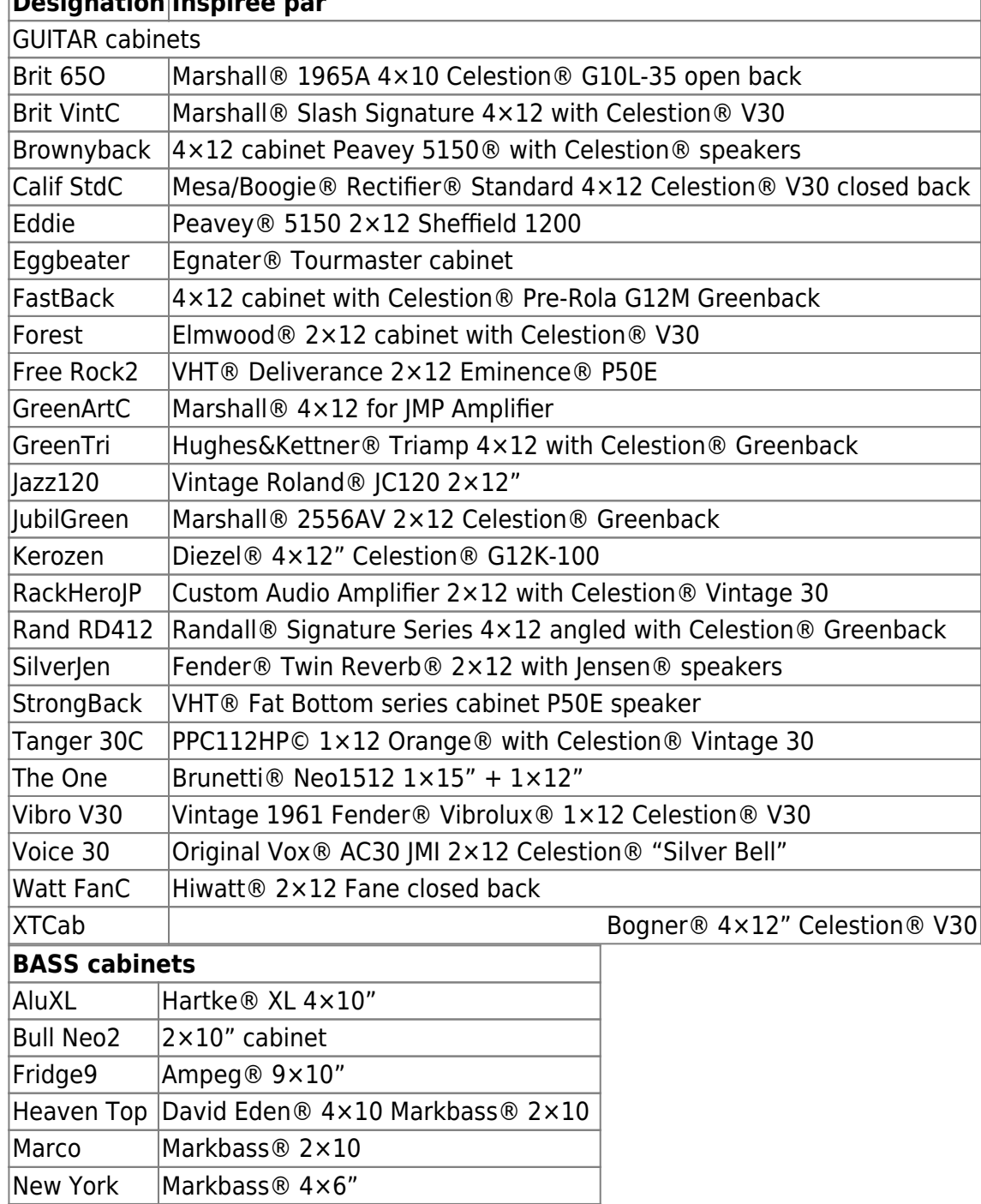

## **3. Liste des microphones**

Chaque enceinte Two notes contient une liste de 8 microphones dédiées pour la prise de son. La selection depend du type et du modèle d'enceinte, et chacun a été choisi pour donner la meilleure réponse tonale possible. N'hésitez pas à essayer les micros basses pour vos sons de guitare et vice et versa !

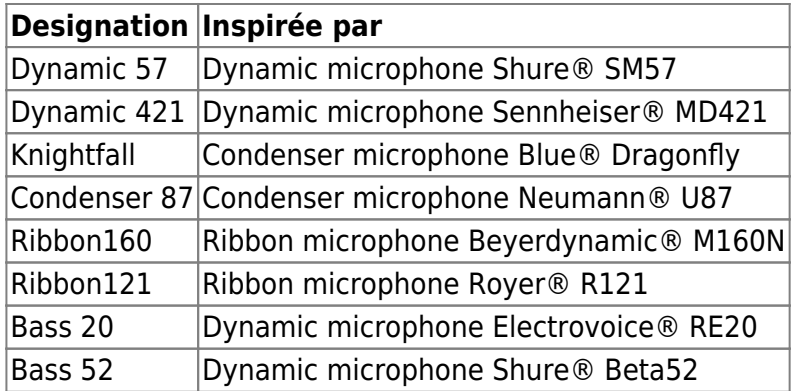

## **4. Schéma Bloc**

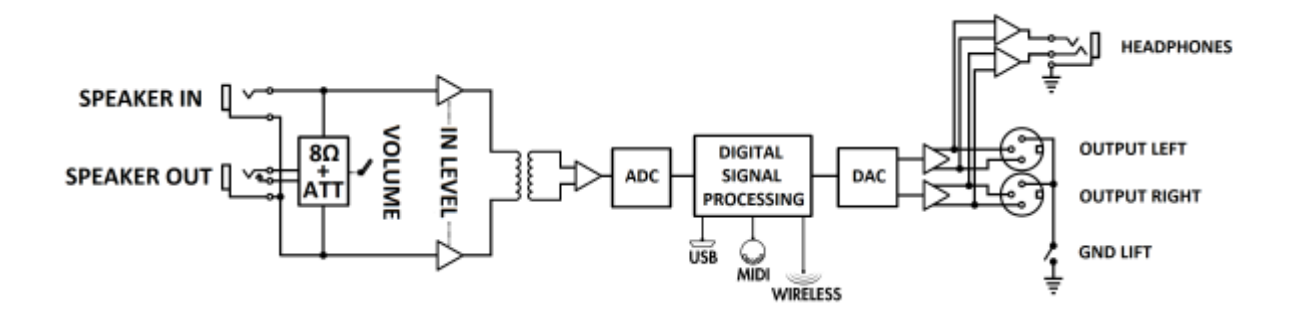

## **5. Données techniques**

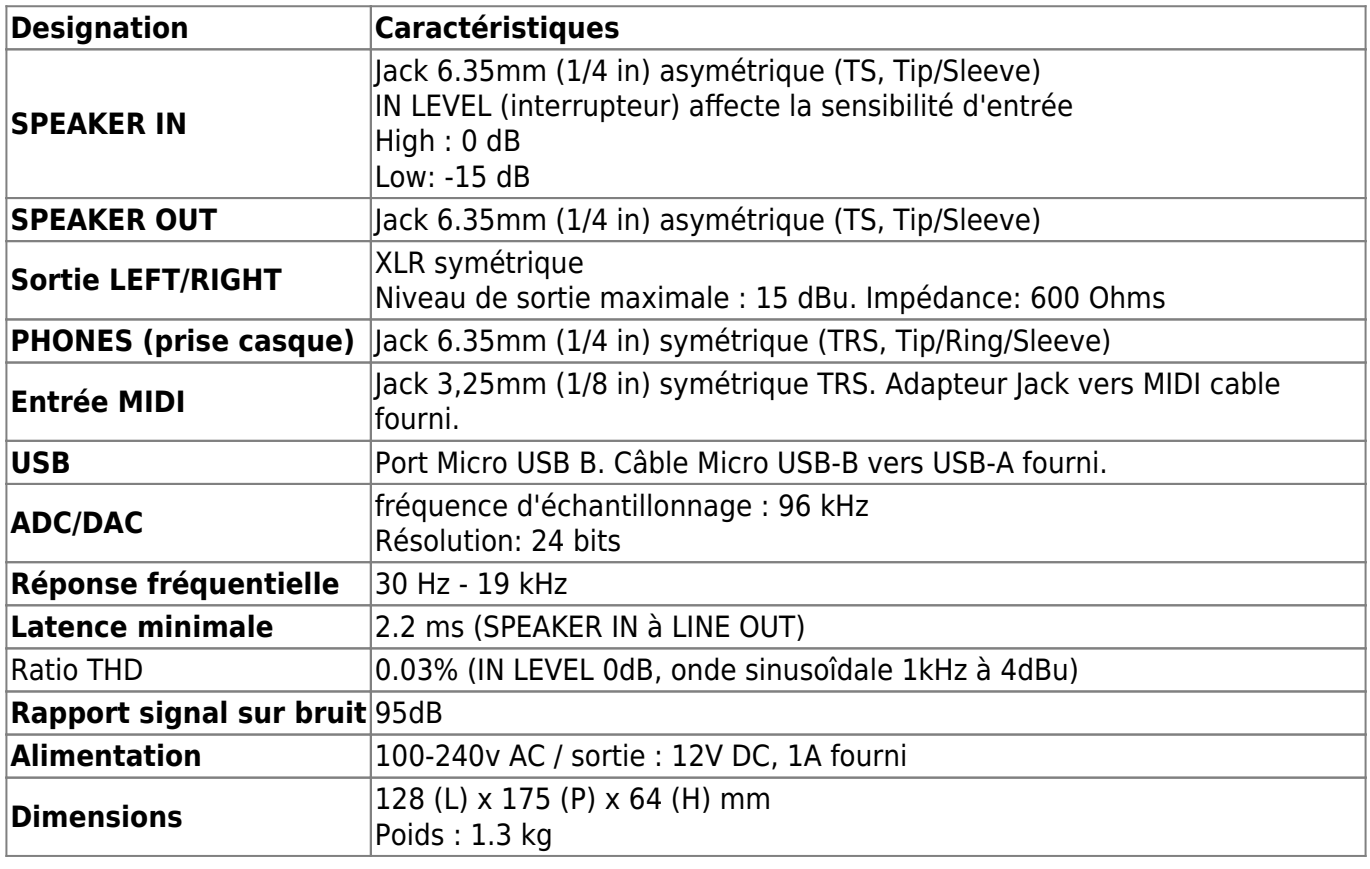

# **Support technique**

Si vous rencontrez un problème avec le produit ou si vous avez besoin d'aide sur une question technique, Two notes Audio Engineering a développé un service en ligne pour vous fournir un support technique rapide et efficace, le [Two notes Help Desk](http://support.two-notes.com/).

N'hésitez pas à parcourir la [Base de connaissance](http://support.two-notes.com/knowledgebase.php), qui contient de nombreuses informations utiles, ou à [soumettre une demande](http://support.two-notes.com/index.php?a=add) si vous avez des questions ou souhaitez de l'aide au sujet d'un produit Two notes.

### **1. Site web Two notes**

Sur le site [Two notes Audio Engineering,](http://www.two-notes.com) vous trouverez :

- des news au sujet de la société et des produits (en page d'accueil),
- des informations claires sur le Torpedo Captor et ses nombreuses applications (FAQ),
- des mises à jours logicielles et de firmware à télécharger (produits/Torpedo Captor/téléchargements),
- un accès au site de vente en ligne Two notes Store, où vous pourrez acheter de nouvelles enceintes virtuelles,
- le logiciel Torpedo BlendIR (produits/Torpedo Captor/téléchargements),
- un forum officiel où vous pourrez partager des astuces et conseils avec d'autres utilisateurs de Torpedo (forum).

L'équipe de Two notes visite régulièrement les forums spécialisés pour aider les utilisateurs.

### **2. E-mail**

Nous n'offrons pas de support technique par e-mail. Merci de nous contacter via le **[Help Desk](http://support.two-notes.com)** à l'adresse ci-dessus.

## **Réseaux sociaux**

Suivez nous sur [Facebook](https://www.facebook.com/twonotesaudioengineering/), Instagram (@twonotesaudio) et Twitter (@twonotesaudio) pour toutes les dernières infos de mise à jour, les nouveaux produits (nous sortons régulièrement de nouvelles enceintes). Nous apprécions énormément que les utilisateurs partagent des photos de leur matériel Two notes en situation et nous les repartageons régulièrement – utilisez le tag #mytwonotes pour que nous le voyons !

Nous avons aussi une [community communauté sur Facebook](https://www.facebook.com/groups/TwoNotesUser/) où nous (et beaucoup d'utilisateurs) aimons trainer, discuter, partager des idées, et se faire saliver sur du nouveau matériel. N'hésitez pas à vous inscrire à la newsletter pour être prévenu en avance sur les sorties de nouveaux produits avant l'annonce publique !

From: <https://wiki.two-notes.com/> - **User's manuals**

Permanent link: **[https://wiki.two-notes.com/doku.php?id=fr:torpedo\\_captor\\_x:torpedo\\_captor\\_x\\_user\\_s\\_manual](https://wiki.two-notes.com/doku.php?id=fr:torpedo_captor_x:torpedo_captor_x_user_s_manual)**

Last update: **2024/01/17 09:09**

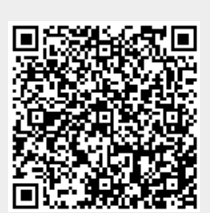